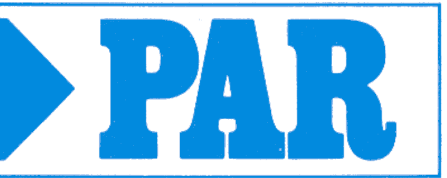

2014-07 sürümü

## **PHYSIO-PORT**

Tansiyon Holter Kaydedicisi

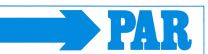

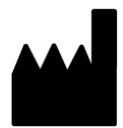

PAR Medizintechnik GmbH & Co. KG Sachsendamm 6 10829 Berlin Germany **- 0482**

Tel.: +49 30/ 2350700 Fax: +49 30/ 2138542 E-Mail: info@par-berlin.com Web: http: www.par-berlin.com **Printed in Germany** 

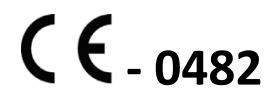

**PAR** 

## **İçindekiler**

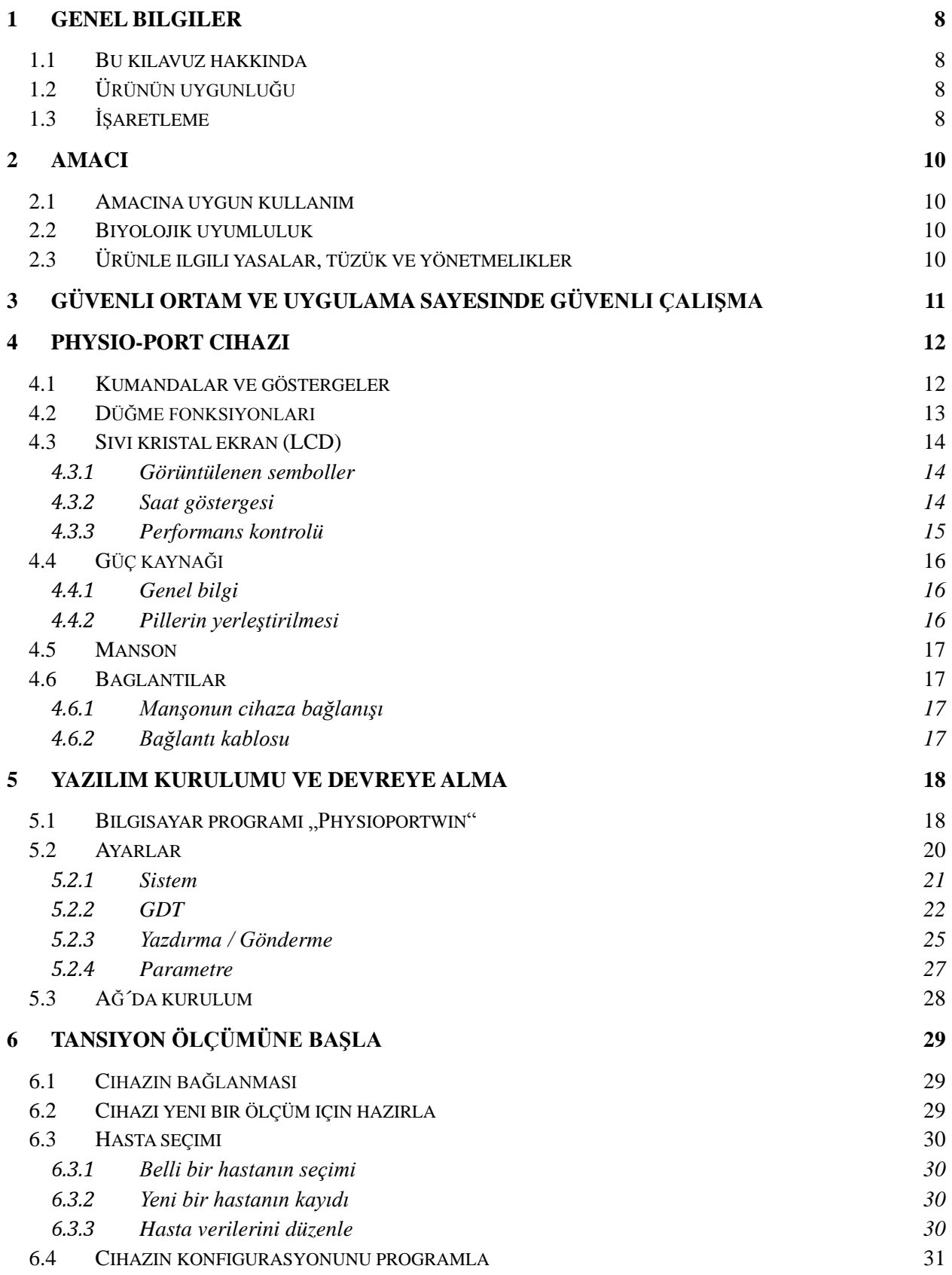

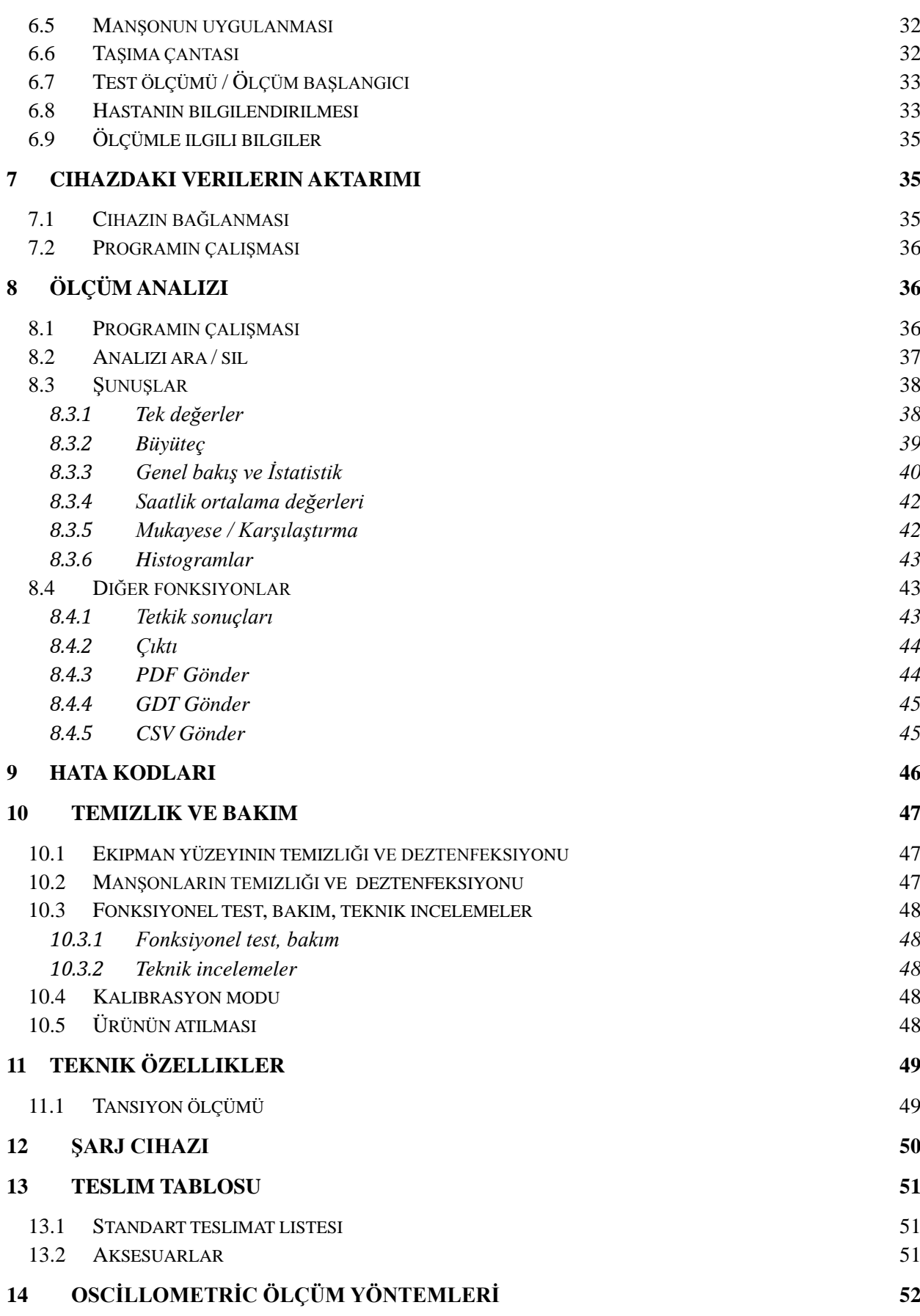

**Example 18 PAR** 

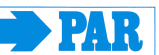

## **Revizyon Geçmişi**

Bu kullanım kılavuzu PAR Medizintechnik GmbH & Co. KG değişim sırası hizmetine tabidir. Döküman parça numarasını izleyen bir harf olan revizyon kodu kılavuzun her güncellenmesi ile değişir.

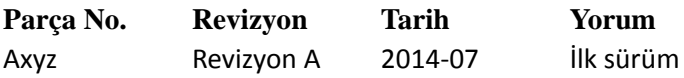

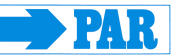

## **EU Declaration of Conformity**

## **PAR Medizintechnik GmbH & Co. KG, Sachsendamm 6, 10829 Berlin**

We declare that the medical device

**PHYSIO-PORT,** Hardware-Version **HW D,** Firmware-Version **FW 2.0** ( including system-components and accessories )

is in conformity with the Medical Device Directive **93/42/EEG** including amendment **2007/47/EC**.

The medical device is defined as class IIa devices in accordance to annex IX of the Medical Device Directive. It is marked with

#### **CE - 0482**

The medical device is designed, produced and verified under control of a quality system in accordance to EN ISO 13485:2012 + AC:2012 and annex II of the Medical Device Directive. The conformity of the quality system is certificated by:

**MEDCERT Zertifizierungs- und Prüfungsgesellschaft für die Medizin GmbH**

**Pilatuspool 2 20355 Hamburg Germany**

Berlin, August 17, 2015

PAR Medizintechnik GmbH & Co. KG

rgel

Dipl.-Ing. L. Engel Technical Manager

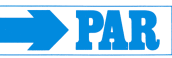

#### <span id="page-7-0"></span>**1 Genel bilgiler**

#### <span id="page-7-1"></span>**1.1 Bu kılavuz hakkında**

Bu kılavuz özenle hazırlanmıştır. Buna rağmen sistemle uyuşmayan ayrıntılar bulursanız, lütfen bize bildirin. En kısa zamanda hataları gidermeye gayret gösterecegiz.

Bu kılavuzdaki veriler ve illüstrasyonlar optik veya teknik gelişimler sayesindeki değişikliklere tabidir.

Metinde anılan ve resimlenen tüm ticari markalar kendi sahiplerinin ticari markalarıdır ve korunmuş olarak kabul edilir. Herhangi bir şekilde kopya, çeviri ve çoğaltma, hatta kısmen de olsa, üreticinin yazılı iznini gerektirir.

Bu kullanım kılavuzu herhangi bir değişiklik servisine tabi değildir. En son sürümü, durumunu üreticisinden ögrenebilirsiniz.

#### <span id="page-7-2"></span>**1.2 Ürünün uygunluğu**

PHYSIO-PORT ürünü tıbbi cihazlarla ilgili Konsey Direktifi 93/42/EEC (ek 2007/47/EC dâhil) ve bu Direktifin EK I'indeki temel şartlarla uyumlu olduğunu gösterecek şekilde CE işareti CE-0482 (onaylanmış kurum MEDCERT GmbH) taşır. Dâhili bir güç kaynağı vardır ve bir MDD sınıf IIa cihazdır. Bu cihaz Avrupa Parlamentosu ve Konseyinin 2011/65/EU şartlarını karşılamaktadır.

Cihaz "BF" tipi bir uygulanabilir kısma sahiptir (defibrilasyon korumalı)

Bu ürün EN/IEC 60601-1 "Tıbbi Elektrikli Ekipman, Kısım 1: Temel Güvenlik ve Elzem Performans için Genel Şartlar" şartları ve standart EN/IEC 60601-1-2 "Tıbbi elektrikli ekipman – Kollateral standart: Elektromanyetik bozukluklar – Şartlar ve testler" elektromanyetik bağışıklık şartlarına ve ilgili eklerinin şartlarına uygundur.

Bu ürün ile yayılan radyo paraziti CISPR11/ EN 55011 sınıf B'de belirlenen sınırlar içindedir

#### <span id="page-7-3"></span>**1.3 İşaretleme**

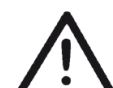

Bu sembolün **anlamı:** Kullanma kılavuzuna uyunuz. Cihazı kullanırken riayet edilmesi gereken durumlara işaret etmektedir. Bu kılavuz cihazın ayrılmaz bir parçasıdır. Her zaman cihazın yakınında bulundurulmalıdır. Kılavuza titizlikle uyulması hem cihazın dogru ve görevine uygun sekilde kullanılması bakımından hem de hastanın ve kullanıcının güvenliği bakımından bir önkoşuldur.

Bu kılavuzun basımı cihazın sürümünü ve güvenlik normlarını yansıtır. Belirtilen aygıtlar, devreler, yöntemler, yazılım programları ve isimler için tüm hakları saklıdır.

Cihaz "BF" türünün bir uygulama kısmıdır(defibrilasyon korumalı)

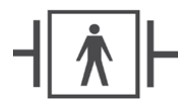

PAR Medizintechnik GmbH & Co. KG şirketi genelinde uygulanan kalite güvence sistemi EN ISO 9001 ve EN ISO 13485 sertifikalı normlara uygundur.

Güvenlik talimatları bu kılavuzda aşağıdaki gibi işaretlenmiştir:

#### **Güvenlik talimatı**

*Bir tehlike veya tehlikeli duruma dikkat çeker. Talimata uyulmaması, hastanın, doğanın ve üçüncü sahısların yaralanmalarına yol açabilir, ayrıca PHYSIO-PORT´un bozulmasına ve hasar görmesine yol açabilir.*

Maksimum hasta güvenliğini ve belirtilen ölçüm doğruluğunu koruyabilmek için, cihazın PAR Medizintechnik GmbH & Co. KG şirketi tarafından izin verilmiş orijinal aksesuarlar ile kullanılması şarttır.

Uygun olmayan aksesuarların ve malzemelerin kullanımından kaynaklanan hasarlar için hiçbir garanti yoktur.

PAR Medizintechnik GmbH & Co. KG cihazın güvenlik, güvenilirlik ve foksiyonundan sadece aşağıdaki durumlarda kendisini sorumlu görür:

- Montaj, eklemeler, ilk ayarlar ve degişiklikler bizzat PAR Medizintechnik GmbH & Co. KG tarafından veya PAR Medizintechnik GmbH & Co. KG şirketinin onayladığı bir ofis tarafından uygulanmalı.
- Cihaz kullanma kavuzuna uygun bir şekilde kullanılmalı.

PHYSIO-PORT

#### **Kullanım kılavuzu** 2014-07 sürümü

#### <span id="page-9-0"></span>**2 Amacı**

#### <span id="page-9-1"></span>**2.1 Amacına uygun kullanım**

PHYSIO-PORT kullanışlı, ambulatuar yani hasta tarafından taşınan invazif olmayan kan basıncını ölçen bir kan basıncı monitörüdür. Cihazlar ölçümleri yenilikçi teknoloji olan yepyeni bir metodla gerçekleştirmektedir, Inflation Measurement Technology (IMT). Ölçümler manşonu şisirme esnasında yapıldığından dolayı, bu yeni yöntem ile ölçüm süresini geleneksel kan basıncı monitör cihazlarına nispeten, önemli miktarda kısaltır ve hastanın konforunu bir hayli yükseltir.

Cizahı programlama esnasında geleneksel ölçüm yöntemine geçmek, sorunsuz bir şekilde mümkündür.

*"Sipariş Bilgisi" kısmında listesi verilen kan basıncı manşonları hastaya uyarsa, yetişkinler, çocuklar ve küçük çocuklarda kullanılabilir.* 

Cihazlar *400 ölçüme kadar* hastanın kan basıncını seçilebilir aralıklarla kaydeder ve sonuçları hafızasında saklar.

#### **Öngörülebilir yanlış kullanım hakkında bilgi**

*PHYSIO-PORT yeni doğanlarda kan basıncı ölçümleri için uygun değildir. Ayrıca yoğun bakım uygulamalarında kullanılması uygun değildir. Ölçüm esnasında özellikle cihazın güvenliği ve doğru işlevi ile ilgili bilgiler dikkate alınmalı. Su yahut diğer sıvı maddelerden kaçınılmalı.*

#### <span id="page-9-2"></span>**2.2 Biyolojik uyumluluk**

Tüm aksesuarlar dahil olmak üzere bu kullanım kılavuzunda tanımlanan ve amaçlanan kullanım sırasında hastaya temas eden tüm ekipmanla ilgili standartların biyolojik uyumluluk şartlarını karşılamaktadır. Bununla ilgili sorularınız varsa, lütfen PAR Medizintechnik GmbH & Co. KG şirketine yahut temsilcilerine başvurunuz.

#### <span id="page-9-3"></span>**2.3 Ürünle ilgili yasalar, tüzük ve yönetmelikler**

- 93/42/EWG (EU-Tıbbi cihaz yönetmeliği)
- 89/336/EWG (EU-Elektromanyetik uyumluluk yönetmeliği)
- EN 1060-1: İnvasif olmayan tansiyon ölçme cihazları, Bölüm 1: Temel şartlar
- EN 1060-3: İnvasif olmayan tansiyon ölçme cihazları, Bölüm 3: Elekromekanik tansiyon ölçme sistemleri için ek şartlar
- DIN EN 60601-1: Tıbbi elektrikli cihazlar Bölüm 1: Güvenlik ve performans için temel şartlar
- DIN EN 80601-2-30: Tıbbi elektrikli cihazlar Bölüm 2-30: Güvenlik ve otomatik invasif olmayan tansiyon ölçme cihazların performansları için özel kurallar

## <span id="page-10-0"></span>**3 Güvenli ortam ve uygulama sayesinde güvenli çalışma**

#### **Tehlike • Patlama tehlikesi •**

*Bu ekipman bir patlama tehlikesinin olabileceği bölgelerde kullanılmak üzere tasarlanmamıştır. Patlama tehlikeleri yanıcı anestezik karışımların hava veya oksijen, nitröz oksit, vs. ile kullanılması sonucu oluşabilir*

#### **Dikkat • Hasta için tehlike, ekipman hasarı •**

*Ekipman başka ekipmana veya sistemin parçalarına yalnızca hastaya, operatöre veya çevreye bir tehlike yaratmadığından emin olunduğu zaman bağlanabilir. Bağlantılı ekipmanın güvenliği ile ilgili her hangi bir kuşku olduğu zaman, ekipmanların önerilen kombinasyonlarının sonucu olarak hastaya, operatöre veya çevreye olası bir tehlike olup olmadığına dair ilgili üreticiler ve diğer bilgili uzmanlar ile temas kurmalıdır. IEC 60601-1 standardıyla uyum daima sağlanmalıdır*

*PHYSIO-PORT cihazı Physioportwin programlı bir PC´ye bağlanabilir. Cihaz PC ye bağlı olduğu sürece hastaya bağlanmamalıdır.*

*Kullanıcının ekipmanı kullanmadan önce doğru çalıştığını ve iyi durumda olduğunu belirlemesi gerekir.*

**Dikkat • Hasta için tehlike, ekipman hasarı •**

*Kullanıcı ekipmanın kullanımı konusunda eğitim almış olmalıdır.*

*Bu ekipmanı sadece medikal teknik ekipman kullanımı konusunda eğitim almış ve doğru şekilde uygulayabilecek kişiler kullanmaya yetkilidir.*

*Ekipman icinde kullanıcının değiştirebileceği bir kısım yoktur. Açmayın. Servis veya tamir içinlütfen yerel yetkili bayinizle irtibat kurun.*

#### <span id="page-11-0"></span>**4 PHYSIO-PORT cihazı**

#### <span id="page-11-1"></span>**4.1 Kumandalar ve göstergeler**

- 1 Kan basıncı manşonu için bağlantı
- 2 Düğme "Start/Stop": Bir ölçümü başlatmak ve durdurmak için basın
- 3 Düğme "Gündüz-/Gece": Gündüz ve gece fazı arasında geçmek için basın
- 4 Düğme "Info": en son ölçülen değerleri göstermek için basın. Değerler sırayla şöyle görülür: - sistolik değer: "S/mmHg" - diastolik değer: "D/mmHg" - kalp hızı: "HR/min-1"
- 5 Sıvı kristal ekran (LCD)
- 6 Açma ve Kapatma anahtarı
- 7 Pil bölmesini örten kapak
- 8 Bilgisayara bağlanmak için port
- 9 İsim plakası

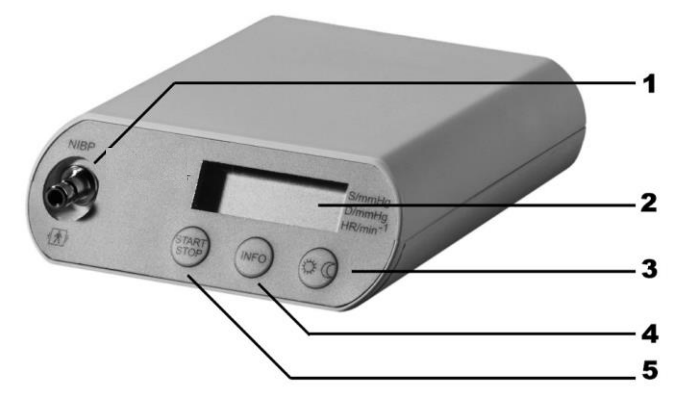

**Şekil 1: PHYSIO-PORT kumandaları ve göstergeleri**

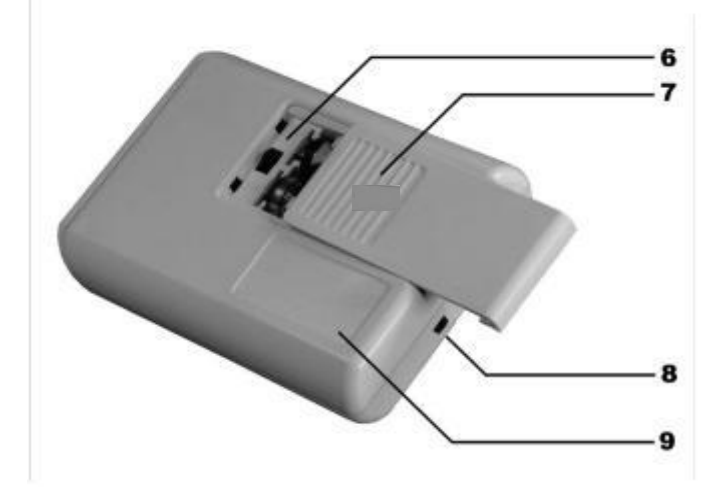

**Şekil 2: PHYSIO-PORT kumandaları ve göstergeleri**

#### <span id="page-12-0"></span>**4.2 Düğme fonksiyonları**

Bir ölçüm esnasında düğmelerin fonksiyonları böyledir:

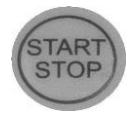

Bir ölçümü başlatmak ve durdurmak için

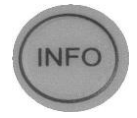

En son ölçülen değerleri göstermek için

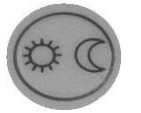

Gündüz ve gece fazı arasında geçmek için

#### *Hinweis*

*Gündüz ve gece fazları arasında el ile geçiş, eğer sadece iki faz programlanmış ise ve Gündüz-/Gece düğmesi aktifse mümkündür.*

*İkiden fazla yahut az ayarlanmış faz Gündüz- /Gece düğmesini devre dışı bırakır.*

#### <span id="page-13-0"></span>**4.3 Sıvı kristal ekran (LCD)**

PHYSIO-PORT ölçüm değerlerini ve önemli bilgileri gösteren LCD ekranına sahiptir.

#### <span id="page-13-1"></span>*4.3.1 Görüntülenen semboller*

- M Her tanınan osilasyon esnasında yanıp söner;
	- Ölçüm verileri hafızaya kaydolduğunda sürekli olarak yanar
- Piller/aküler zayıfladığında yanıp söner
	- Piller/aküler tamamen boşaldığında kalıcı olarak gözükür

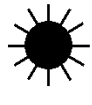

- Gündüz fazı seçili
- Gece fazı seçili

#### <span id="page-13-2"></span>*4.3.2 Saat göstergesi*

Cihazın içindeki saat bilgisayardaki program tarafından otomatik olarak ayarlanır. Eli le değiştirmek mümkün değildir.

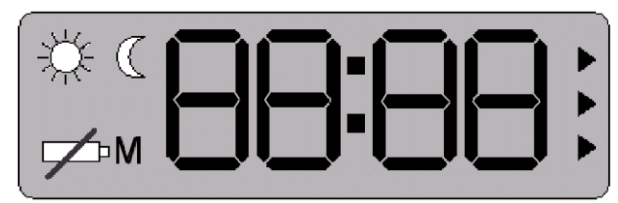

**Şekil 3: PHYSIO-PORT´un LCD göstergesi**

#### <span id="page-14-0"></span>*4.3.3 Performans kontrolü*

PHYSIO-PORT açıldığında, tüm sembolleri ve LCD üzerindeki segmentleri (Şekil 3) içeren bir otomatik test yapar. Ardından cihazdaki programın version numarasını (örneğin "P20") ve daha sonra pilleri kontrol eder ve kalan kapasiteyi belirtir. Örneğin "C 100", pillerin kapasitesinin %100 olduğunu yani tam olarak şarj edilmiş olduklarını gösterir. "C 50" pillerin kapasitesinin sadece %50 olduğunu yani yarısının tükenmiş olduğunu gösterir.

24 saatlik ölçüm için minimum pil kapasitesi %90'dır. Kapasite %90'ın altındaysa yeni veya tam olarak şarj olmuş piller yerleştirilmelidir

Otomatik testi geçmiş ve pil testi tamamlanmış cihazlar aşağıdaki bilgileri gösterecektir:

- günün saati
- aktif ölçüm fazı (Gündüz / Gece )
- veri saklanıp (sembol **M**) veya saklanmadığı

#### <span id="page-15-0"></span>**4.4 Güç kaynağı**

<span id="page-15-1"></span>*4.4.1 Genel bilgi*

PHYSIO-PORT iki tane şarj edilebilir Nikel Metal Hibrid(NiMH) pilden güç alır. Tavsiye edilen piller:

- Tekrar şarj edilebilir, AA büyüklüğünde *Nikel Metal Hibrid* piller (Sanyo, Panasonic, Energizer, Duracell, Varta, veya GP üreticilerinden) kapasite > 1500 mAh
- AA yüksek hızda deşarj olan *alkalin* piller (Panasonic Evoia, Energizer Ultimate, Duracell Ultra, Duracell Power Pix, veya Varta maxtech gibi) kullanın.

İki tane tam şarj olmuş veya yeni pilin kapasitesi en az 48 saat çalışma veya 400 ölçüm için yeterlidir. Cihaz programlanırken kullanılan güç kaynağının seçilmesi gerekir.

Cihazda ayrıca saate güç veren bir Lityum hücresi bulunur. Lityum hücresi sadece bir servis teknisyeni tarafından değiştirilebilir.

#### **Bilgi**

Şarj edilebilir pillerin kapasitesi zamanla azalır. Tam şarj olmuş pillerin kapasitesi 24 saatin çok altındaysa pillerin değiştirilmesi gerekir. 24 saatlik ölüme başlamadan evvel sadece tam şarj olmuş pilleri cihaza yerleştiriniz. *Alkalin pilleri tekrar şarj etmeye kalkışmayın*

#### <span id="page-15-2"></span>*4.4.2 Pillerin yerleştirilmesi*

Pil bölmesi cihazın alt tarafında bulunmaktadır. Açmak için kapağı parmakla baskı yaparak 6 mm arka tarafa ittirin ve kapağı yukarı doğru çekiniz :

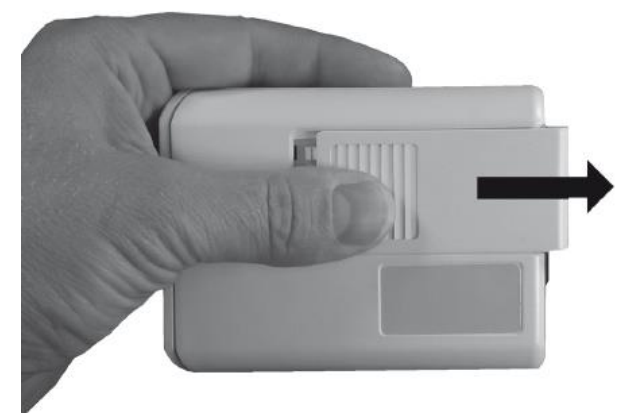

Şekil **4**: Pil bölmesinin açılması

**Bilgi** Pilleri yuvasına yerleştirirken lütfen yönlerine dikkat ediniz!

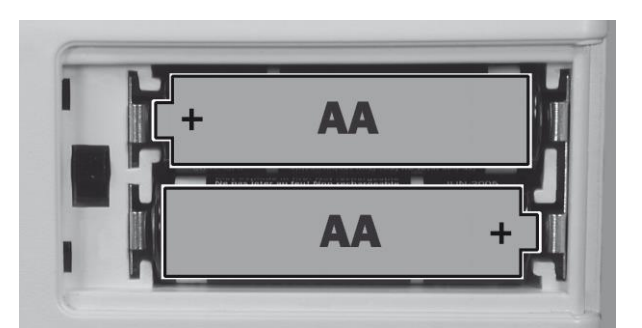

Şekil **5**: Pillerin yönlerine dikkat ediniz

#### <span id="page-16-0"></span>**4.5 Manşon**

Cihaza uygun çeşitli büyüklükte manşonlar mevcuttur (normal, büyük ve küçük). Hastanın koluna uygun manşon büyüklüğünü seçiniz (manşon etiketine bakınız). Manşonları düzenli aralıklarla yenileyinız. Manşonların temizliği ve dezenfeksiyonu Bölüm 10´da açıklanmaktadır.

**Dikkat • Hatalı ölçüm •** *Manşon fazla küçükse KB değerleri fazla çıkacak ve fazla büyükse ölçülen değerler düşük olacaktır. Hasarlı manşonlarda hatalı ölçümler yaratabilir.*

#### <span id="page-16-1"></span>**4.6 Bağlantılar**

<span id="page-16-2"></span>*4.6.1 Manşonun cihaza bağlanışı* 

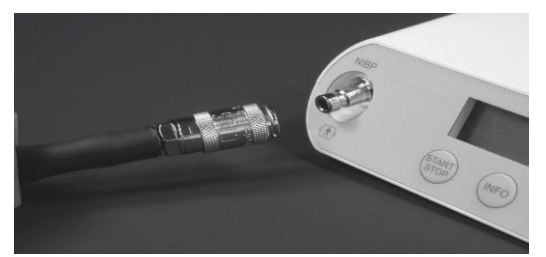

**Şekil 6: Manşon bağlantısı**

Manşonun ucundaki metal fişi cihazdaki bağlantı üzerine kilitlenene kadar ittiriniz. Dış metal kılıfı geriye çekerek manşonu cihazdan tekrar çözebilirsiniz.

#### <span id="page-16-3"></span>*4.6.2 Bağlantı kablosu*

Cizahı programlamak ve cihazdaki verileri bilgisayara aktarmak için Mini-USB kablosu ile bağlantı kurulur.

Bu Mini-USB kablosu bilgisayardaki boş bir USB portuna bağlanır. Mini-USB kablosu cihazdaki bağlantı soketine sokulur. Lütfen doğru yönüne dikkat ediniz.

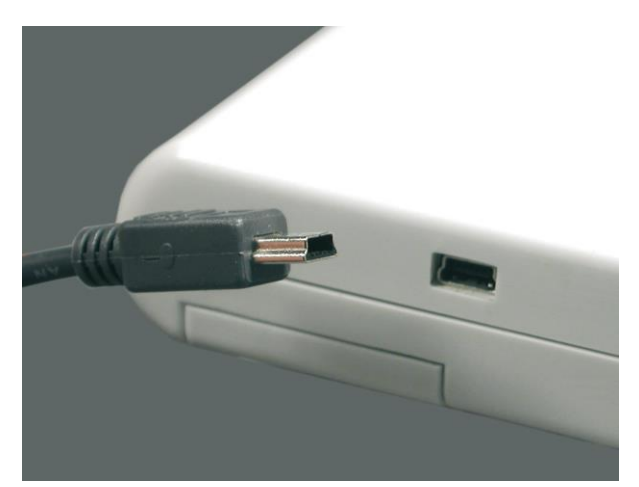

**Şekil 7: Mini – USB bağlantı kablosu**

#### <span id="page-17-0"></span>**5 Yazılım kurulumu ve devreye alma**

#### <span id="page-17-1"></span>**5.1** Bilgisayar programı "Physioportwin"

PHYSIO-PORT-CD´sini CD-ROM sürücüye yerleştirin.

CD sürücü otomatik olarak başlamazsa, Windows Explorer yoluyla "setup.exe" programını başlatınız ve ekrandaki komutları izleyiniz.

Yazılım dili seçeneği ekrana gelir. Program dili daha sonra istenilen dile "Şekil 20: Dil, tarih ve zaman formatı" ile değiştirilebilir.

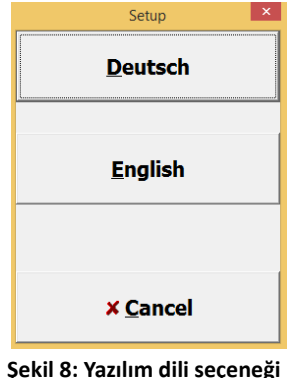

Dil seçiminden sonra kurulum başlar.

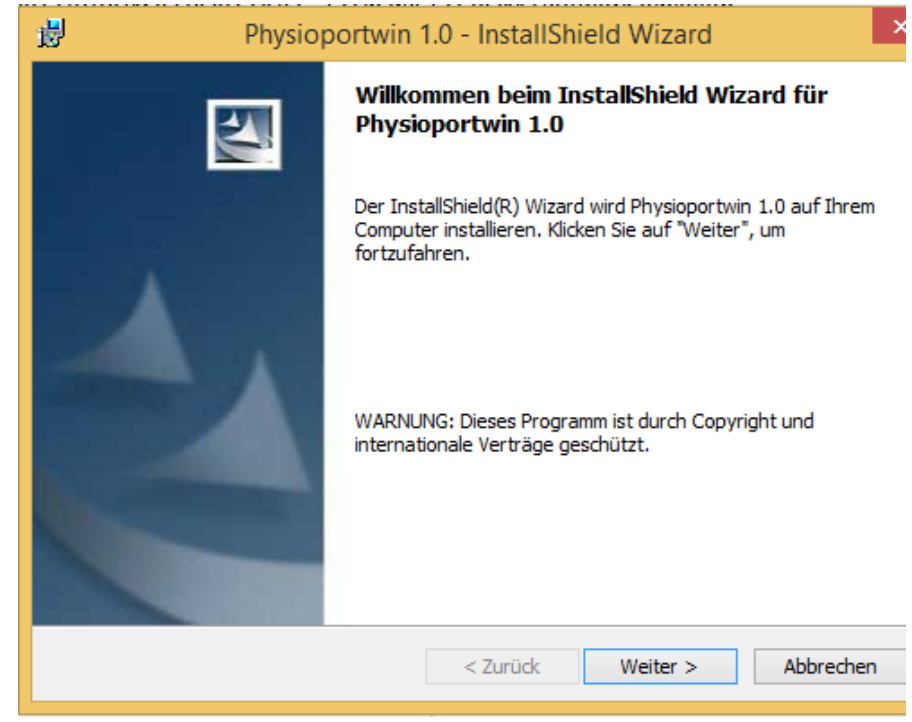

**Şekil 9: Yazılım kurulumu**

Standart dosya olarak **C:\Programme\Physioportwin** kullanılmaktadır, ancak başka dosya da seçilebilir.

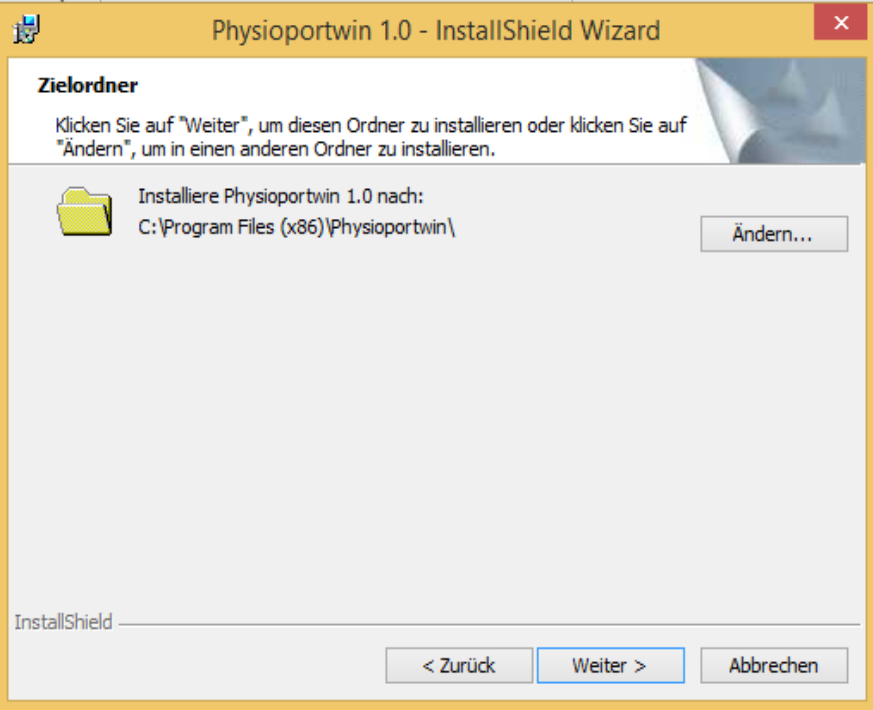

**Şekil 10: Yazılım kurulumunun dosyası**

Kurulum başlamadan evvel bir kere daha bütün şeçimler özetlenir.

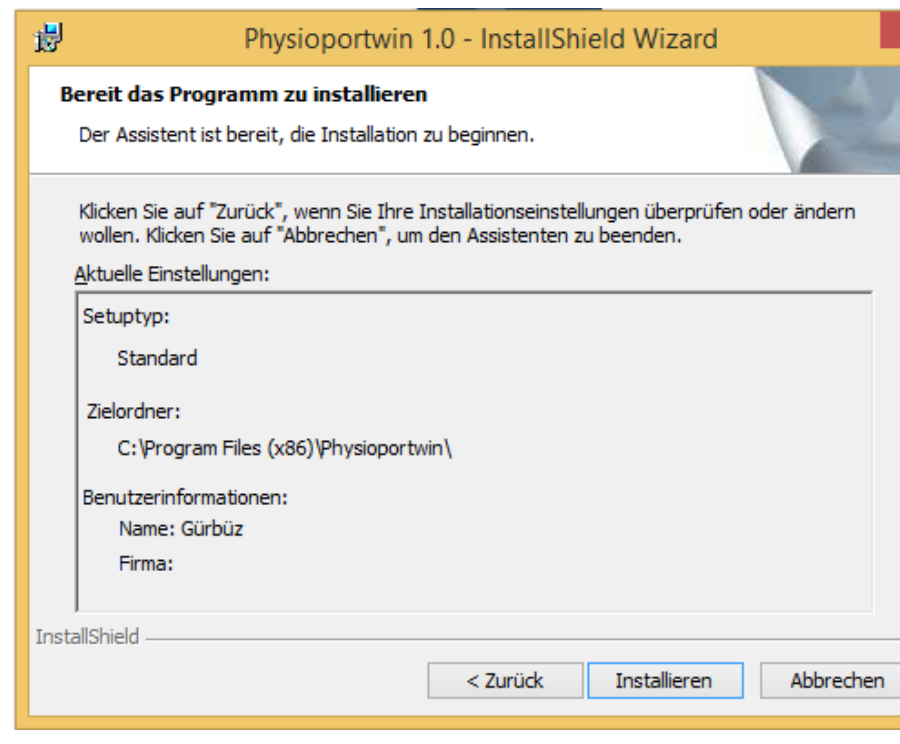

**Şekil 11: Kurulum özeti**

Kurulumun bitiminden sonra Physioportwin programı ba başlatılabilir ve programda istenilen gerekli değişiklikler yapılabilir.

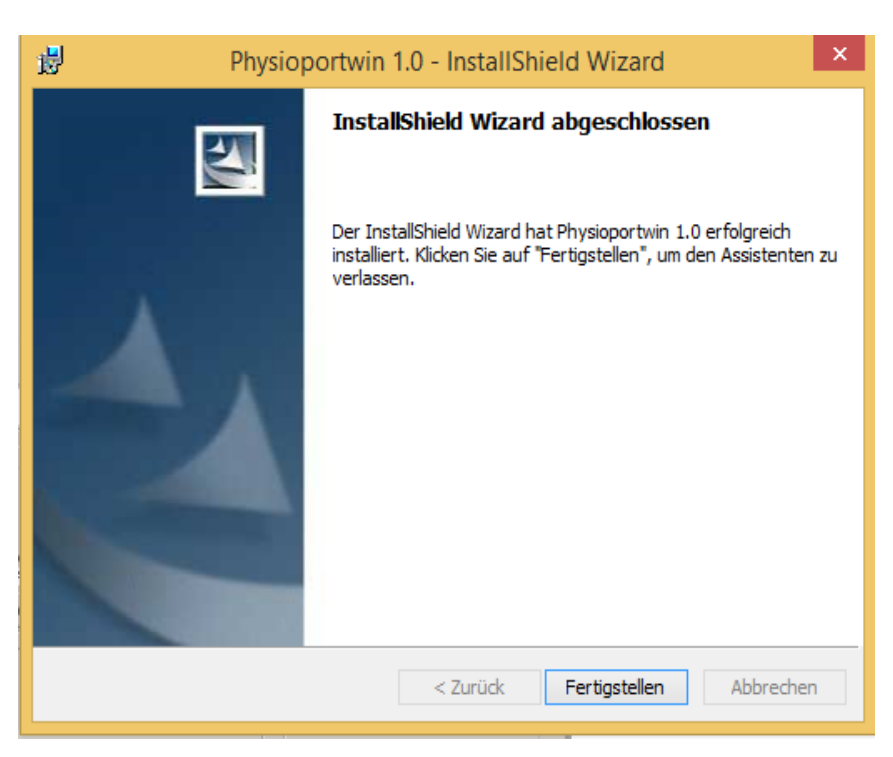

**Şekil 12: Kurulumun sonu**

#### <span id="page-19-0"></span>**5.2 Ayarlar**

Programı çalıştırdıktan sonra programın konfigürasyonunu değiştirmek için **Ayarlar** tuşuna basınız.

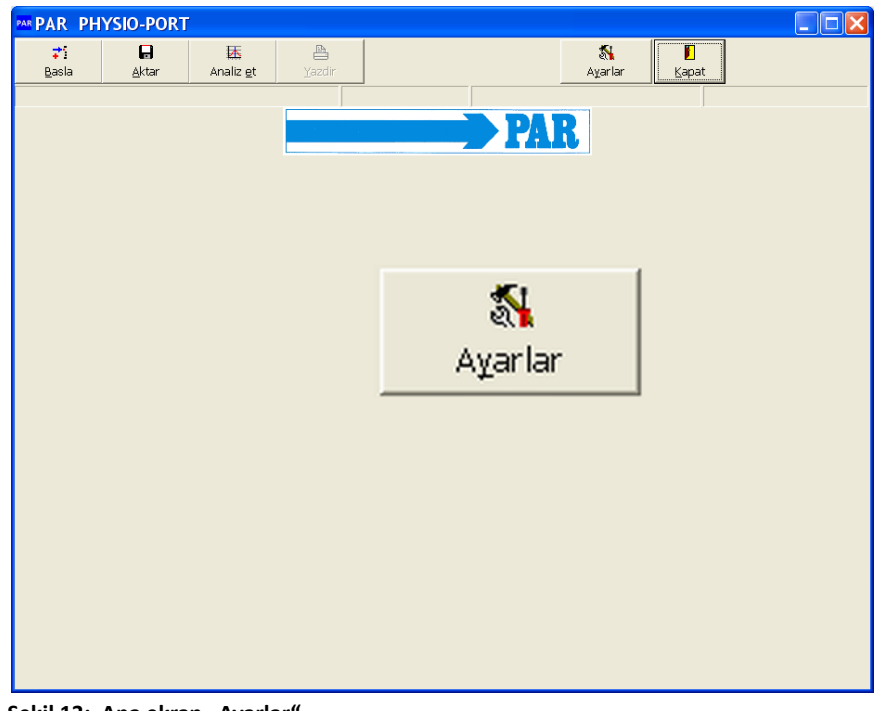

**Şekil 13: Ana ekran "Ayarlar"** 

Ayarlar dört sekmeden oluşur (Sistem, GDT, Yazdırma / Gönderme ve Parametre)

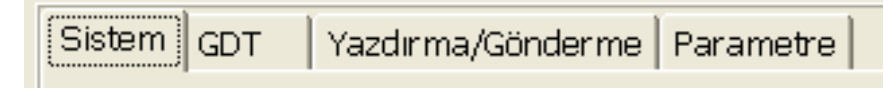

**Şekil 14: Ayarlarla ilgili sekmeler**

#### <span id="page-20-0"></span>*5.2.1 Sistem*

Bu sekmede PHYSIO-PORT sisteminin temel ayarları ele alınır.

Aletin otomatik olarak program tarafından bulunmasını tavsiye ederiz.

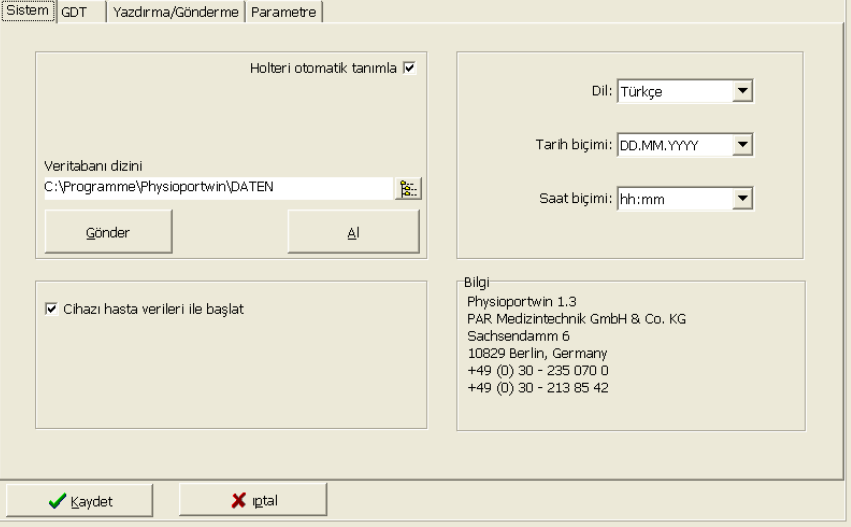

**Şekil 15: Sistem sekmenindeki ayarlar**

Teknik sorunlarda veya birden fazla cihaz bağlandığında arabirimler sabit olarak ayarlanabilir.

Bu ayar cihazın hasta verileri ile ölçüme başlayıp başlama-

Burada veritabanın dizini belirlenir (Ağda kurulum de bölümüne bakınız).

"Gönder" tuşu mevcut veritabanını operatörün seçtiği bir dosyada güvence altına alır. "Al" tuşu güvence altına alınan veritabanını tekrar inşa eder.

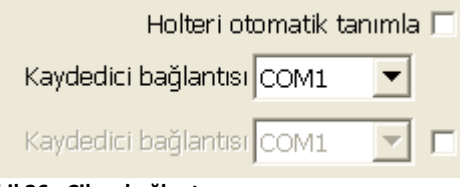

#### **Şekil 26: Cihaz bağlantısı**

I Cihazı hasta verileri ile başlat

yacağını belirler. **Şekil 37: Cihaz hasta verileri ile başlar / başlamaz**

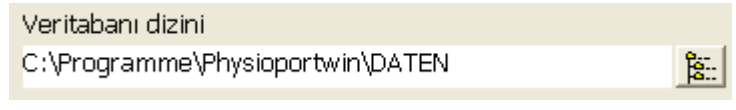

**Şekil 48: Veritabanı dizini ve yeri**

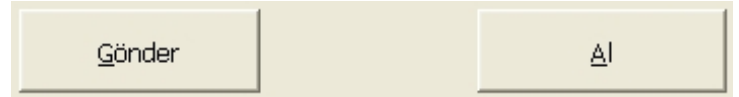

**Şekil 59: Veritabanın güvence altına alınması veya tekrar inşa edilmesi**

**Dikkat • Veri kaybı tehlikesi •** *Veritabanı tekrar inşa edilirken [Al tuşu] mevcut veritabanı silinir! Veri kaybını önlemek için mevcut veritabanının önceden güvence altına alınması gereklidir.*

Program dili, tarih ve zaman formatları burada ayarlanabilir.

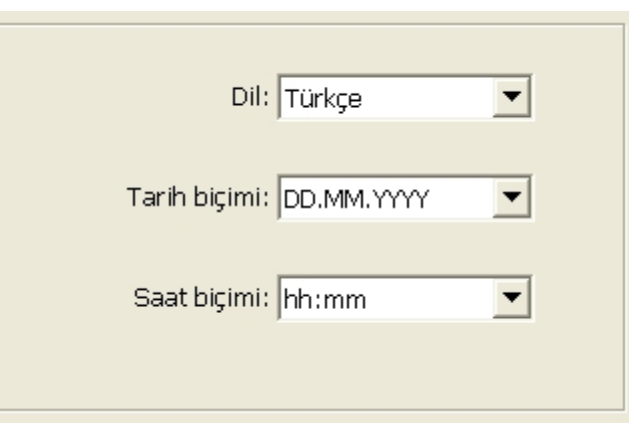

**Şekil 20: Dil, tarih ve zaman formatı**

#### <span id="page-21-0"></span>*5.2.2 GDT*

Bu sekmede EDV sistemleri ile bağlantı kurmak için gerekli olan GDT arabirim ayarları belirlenir.

GDT arabirimi genelde Almanya ve Avrupada yaygın olan bir arabirimdir. Bu arabirim EDV sistemleri ve tıbbı cihazlar arasında veri alış verişinde kullanılır.

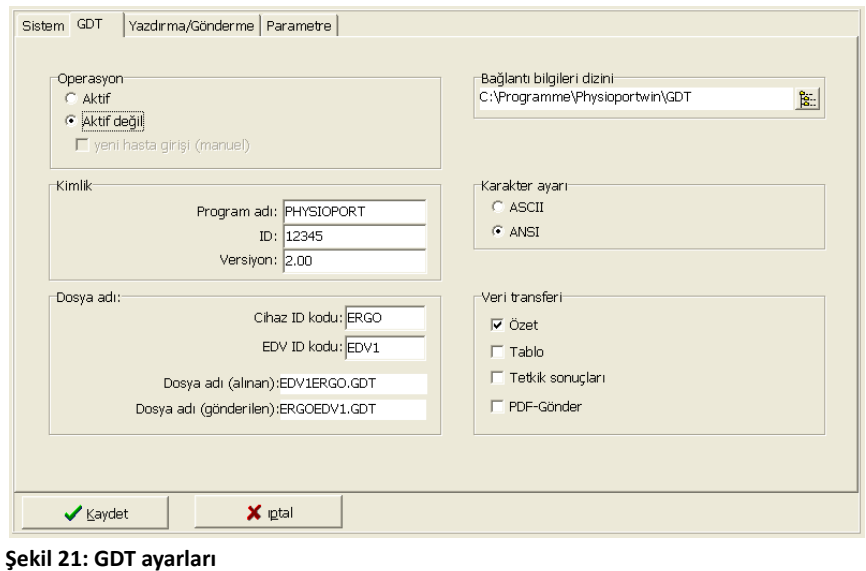

Hangi ayarların Sizin için gerekli olduğunu Distribütörünüzden veya EDV satıcınızdan öğrenebilirsiniz. GDT standartta (Sürüm 2.0) ön görülen bütün ayarlar bireysel olarak yapılabilir.

#### Operasyon:

Bu ayarla GDT arabirimi açılır vaya kapatılır. GDT arabirimi aktif durumdaysa, program çalışmaya başlarken herhangi bir GDT dosyasının olup olmadığını kontrol eder ve bu dosyadaki emirleri yerine getirir. Şayet dosya yoksa, program normal şekilde çalışmaya devam eder.

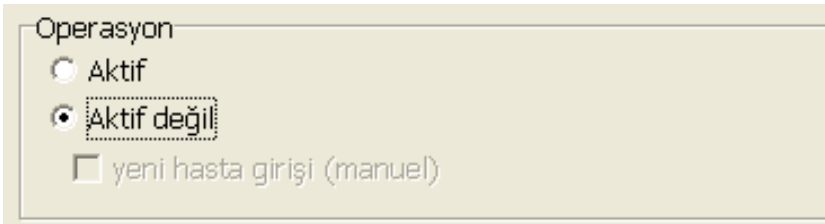

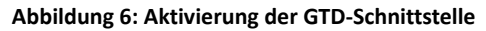

#### **Bilgi**

*GDT arabirimi aktif ise, EDV sistemi ve PHYSIO-PORT veritabanındaki farklı hasta kayıtlarını önlemek için, yeni hasta girişi aktif olmamalı.*

#### Kimlik:

"ID" numarası en az 1, en fazla 8 haneli bir koddur. Bu kod sayesinde PHYSIO-PORT sistemi GDT veri transferi yaparken şüphesiz bir şekilde teşhis edilir.

#### Dosya adı:

Burada EDV sistemi ve PHYSIO-PORT arasındaki veri transferinde hangi dosya isimlerinin kullanılacağı belirlenir.

Cihaz ID kodu ve EDV ID kodu 4 hanelidir. Bu kodlardan veri transferi için gerekli olan asıl dosya ismi otomatik olarak birleştirilir.

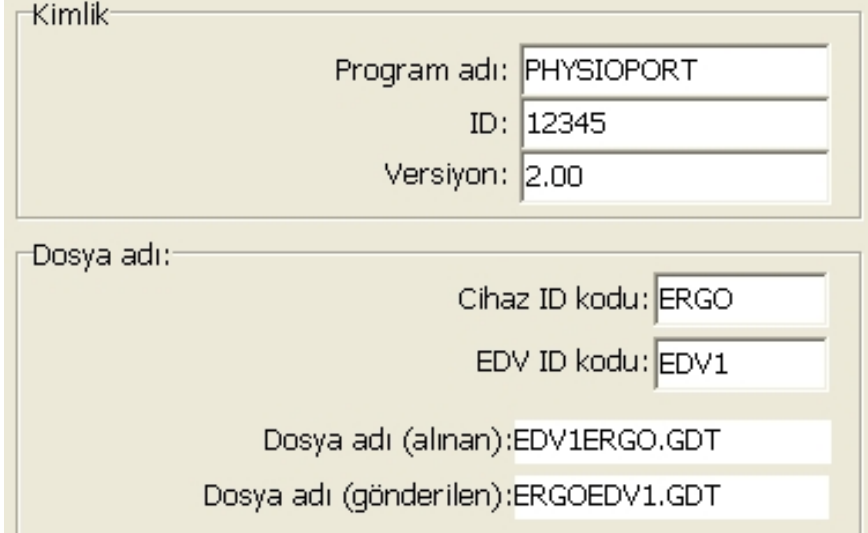

**Şekil 22: GDT kimlim ve dosya adı**

# Bağlantı bilgileri dizini:

Veri transferinde kullanılan dizin rasgele gibi belirlenebilir. Ağ´da karışıklık yaşanmaması için, her istasyonun sadece **Şekil 73: Bağlantı bilgileri dizini** kendine ait bir dizini olmalı.

## **DİKKAT:**

Yeni bir GDT dosyası oluşturulmadan evvel, GDT dosyası EDV sistemi tarafından okunduktan sonra, yine EDV sistemi tarafından silinmeli.

#### Karakter ayarı:

Kullanılan karakter belirlenir – gönderilen verilerin görüntülenmesi ile ilgili olup äöüß vs. harfleri için geçerlidir.

Veri transferi: Verilerin hangi şekilde EDV

sistemine gönderileceği belirlenir.

PDF Gönder seçeneği aktif ise, aynı anda oluşturulan PDF dosyasının linki GDT dosyasında mevcuttur.

## Bağlantı bilgileri dizini: C:\Programme\Physioportwin\GDT

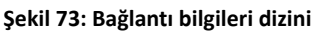

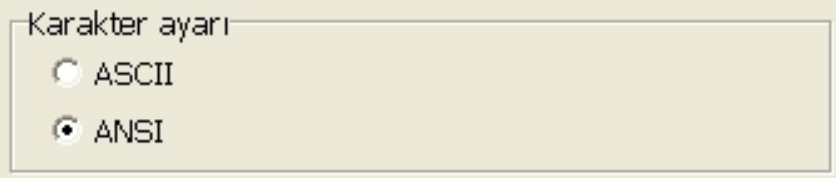

#### **Şekil 84: Kullanılan karakter**

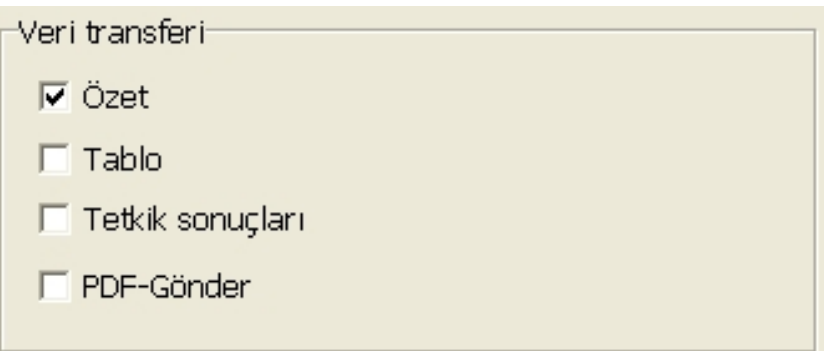

#### **Şekil 95: Veri transferinde gönderilen verilerin şekli**

#### PHYSIO-PORT

## **Kullanım kılavuzu** 2014-07 sürümü

#### <span id="page-24-0"></span>*5.2.3 Yazdırma / Gönderme*

Bu sekmede çıktıları, değerlendirmeleri ve gönderilen verileri ilgilendiren ayarlar belirlenir.

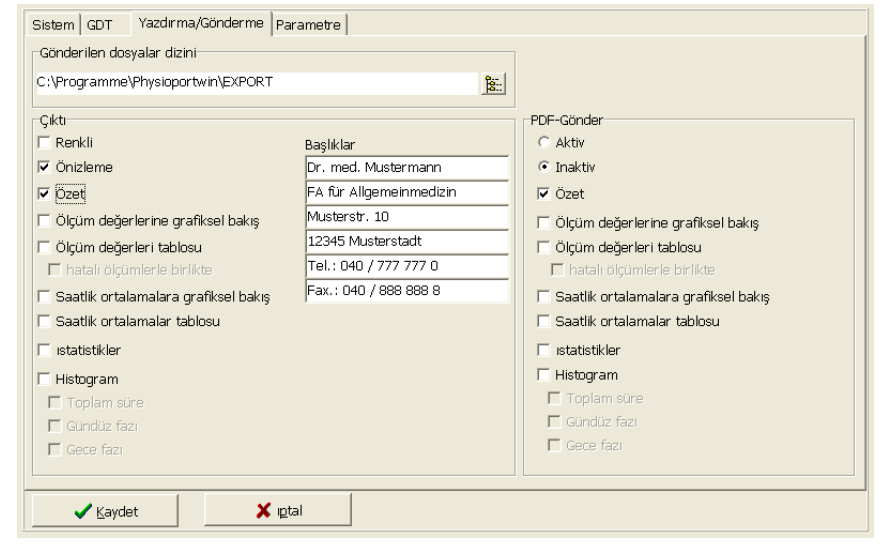

**Sekil 10: Yazdırma ve gönderme**

Çıktı:

Temel çıktı sayfalar, önizleme, renkli veya renksiz gönrüntüleme ile ilgili ayarlar belirlenir.

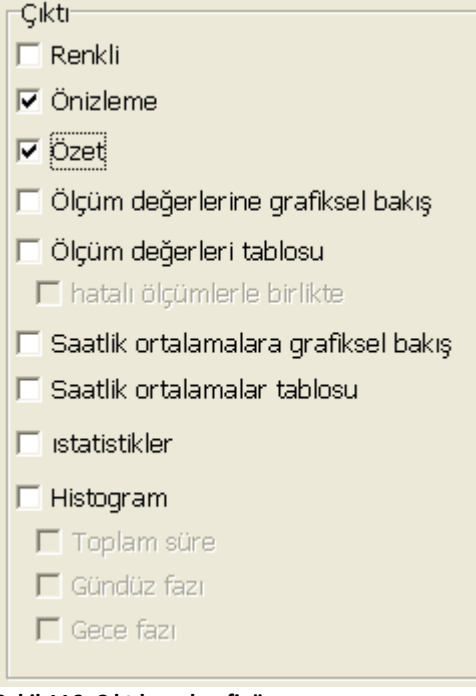

**Şekil 116: Çıktıların konfigürasyonu**

Girilen başlık satırları her sayfada basılır.

| Başlıklar               |
|-------------------------|
| Dr. med. Mustermann     |
| FA für Allgemeinmedizin |
| Musterstr. 10           |
| 12345 Musterstadt.      |
| Tel.: 040 / 777 777 0   |
| Fax.: 040 / 888 888 8   |
|                         |

**Şekil 127: Başlıklar**

#### Gönderme:

Physioportwin çıktı sayfalarını PDF dosyası olarak (dosya eki **.PDF**) ve ölçüm verilerini CSV dosyası olarak (dosya eki **.TXT**), kaydeder.

Tüm gerekli bilgiler dosyanın isminde mevcuttur:

```
P^<type> <workstation>^<slot#> <id>^<last>^<first> <StartTime> <exportTime> . PDF / .TXT
```
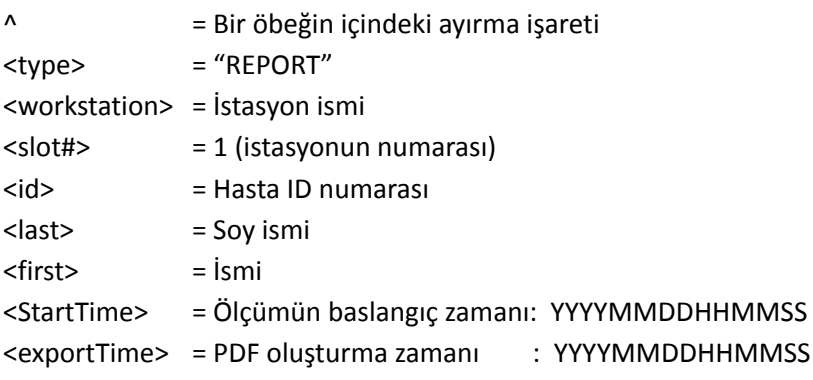

Örneğin: P^REPORT\_Comp^1\_12345^Veli^Ali\_20031216104632\_20040318153145.pdf

PDF gönderiminin aktifitesi ve gönderilen sayfaların seçimi

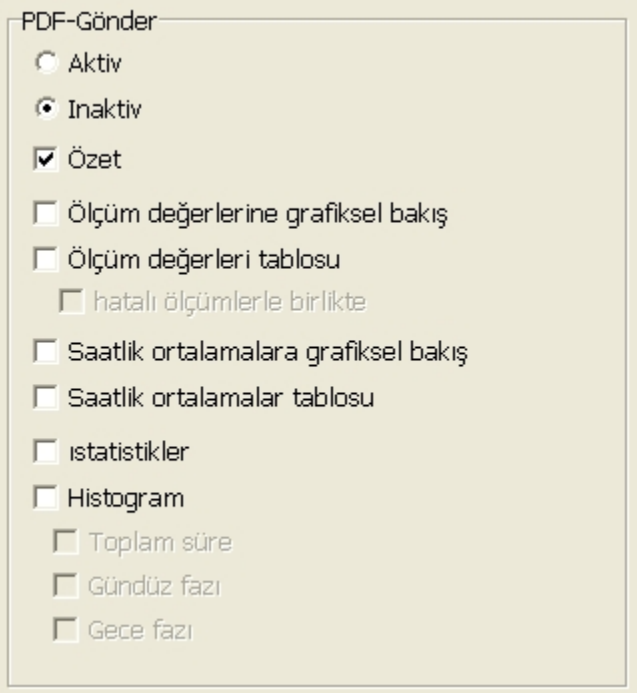

**Şekil 28: PDF gönder ayarları**

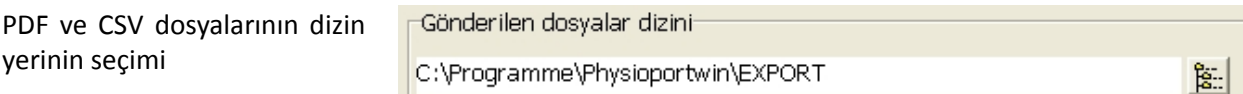

**Şekil 139: PDF dosyalarının dizini**

#### <span id="page-26-0"></span>*5.2.4 Parametre*

Bu sekmede bütün değerlendirmeler ve analizler ile ilgili parametreler belirlenir. Bu parametreler daha sonra bireysel olarak değiştirilebilir.

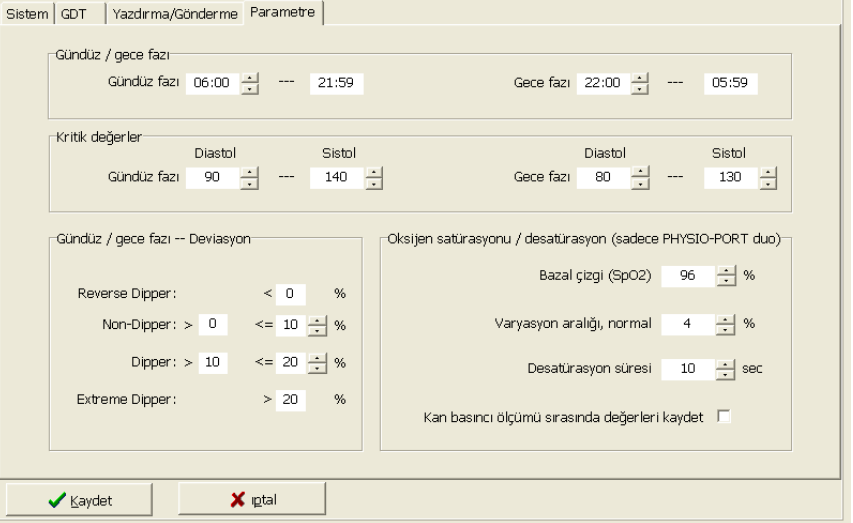

**Şekil 30: Parametre ayarları**

#### *Gündüz-/Gece fazı:*

Gündüz ve gece fazları ile ilgili standart zamanlar belirlenir.

-<br>Gündüz / gece fazı-Gündüz fazı | 06:00  $\frac{1}{\sqrt{2}}$  | --- | 21:59 Gece fazi 22:00 - 05:59

**Şekil 31: Gündüz ve gece fazlarının standart değerleri**

#### *Kritik değerler:*

Gündüz ve gece fazlarının kritik değerleri belirlenir. Bu kritik değerler grafiklerde cizgi **Şekil 142: Tansiyon kritik değerleri**olarak gözükürler ve istatistik hesaplarında değerlendirilir.

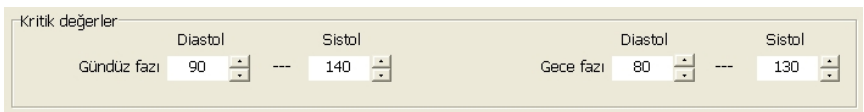

#### <span id="page-27-0"></span>**5.3 Ağ´da kurulum**

Physioportwin ağda çalışmaya müsaittir, yani hasta verileri ve ölçüm değerlendirlemeleri merkezi bir yerde kayıt edilebilirler. Bu verilere bütün istasyonlardan ulaşılabilir.

Önce uygun bir merkezi sunucuda bir veri dizini belirlenir ve kullanım için paylaştırılır. Ardından Physioportwin programının çalışması gereken istasyonlarda lokal bir kurulum gerçekleştirilir.

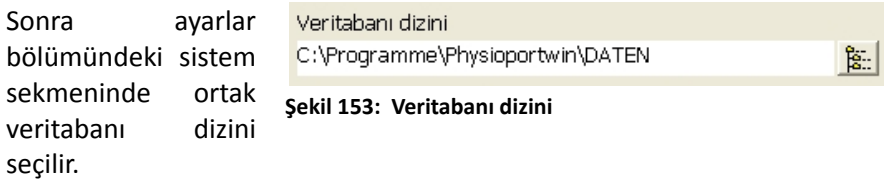

### <span id="page-28-0"></span>**6 Tansiyon ölçümüne başla**

#### <span id="page-28-1"></span>**6.1 Cihazın bağlanması**

PHYSIO-PORT´u bilgisayarla bağlayınız ve açınız. Açma-/Kapama anahtarı pil bölmesinin içinde bulunmaktadır. Cihazın ekranında "PC" sembolleri bağlantı olduğu müddetçe gözükür.

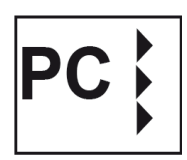

#### <span id="page-28-2"></span>**6.2 Cihazı yeni bir ölçüm için hazırla**

Physioportwin programını AR PAR PHYSIO-PORT  $\Box$ ox  $\frac{1}{\sqrt{N}}$ <br>Ayarla  $\overrightarrow{r}$ <br>Basla  $\overline{\mathbf{B}}$ <br>Aktar 区<br>Analiz <u>e</u>t  $\Box$  $\overline{\mathbf{p}}$ çağırınız. Program çalıştığında Kanat ana ekran gözükür. **PAR** Ana ekrandaki "Başla" tuşuna basınız. ÷ Basla

**Şekil 164: Ana ekran**

#### <span id="page-29-0"></span>**6.3 Hasta seçimi**

#### <span id="page-29-1"></span>*6.3.1 Belli bir hastanın seçimi*

Hasta veritabanında seçim maskesi gözükür:

Gözüken hasta listesinden hastayı seçiniz ve "seç" tuşuna basınız.

"Adı" ve "Hasta no" isimli alanları kullanarak listeyi sınırlayabilirsiniz.

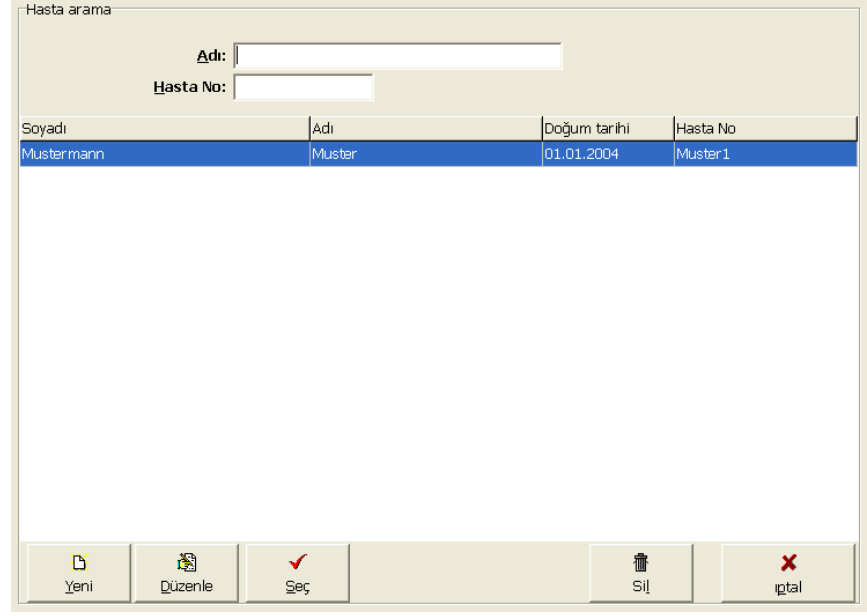

**Sekil 17: Seçenek maskesi**

#### <span id="page-29-2"></span>*6.3.2 Yeni bir hastanın kayıdı*

Aranan hasta veritabanında yoksa, yeni hasta verilerini kayıt etmek için "Yeni" tuşuna basınız. Burada yeni hasta ile ilgili bütün veriler girilir ve "Kaydet" tuşuna basınca veritabanına kayıt edilir.

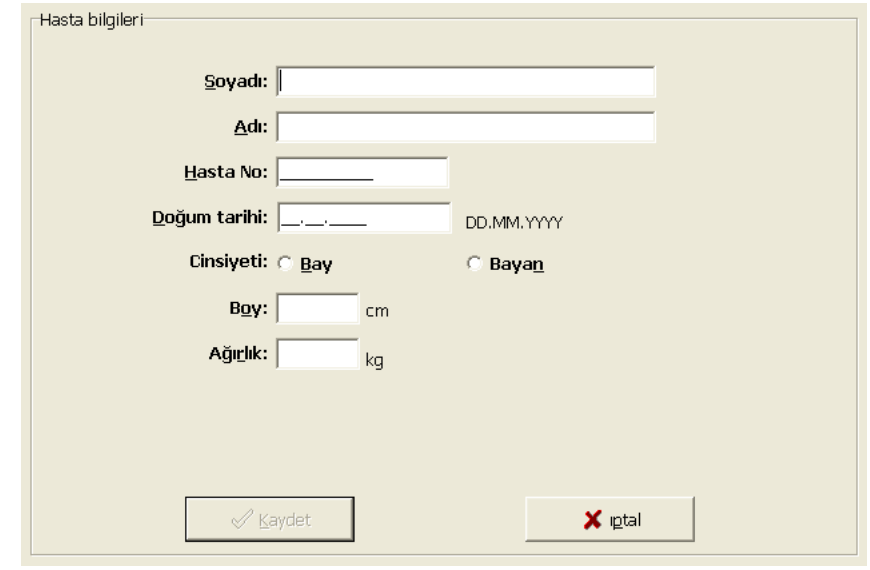

**Sekil 18: Yeni hasta kayıdı**

#### <span id="page-29-3"></span>*6.3.3 Hasta verilerini düzenle*

Bir kere kaydedilen hasta verileri her zaman düzenlenebilir ve degiştirilebilir. Bunun için hasta listesinden verilerini değiştirmek istediğiniz bir hastayı seçiniz ve "Düzenle" tuşuna basınız.

**İSTİSNA**: Hasta no´su bir kere girildikten ve kayıt edildikten sonra değiştirilemez!

#### PHYSIO-PORT

#### **Kullanım kılavuzu** 2014-07 sürümü

#### <span id="page-30-0"></span>**6.4 Cihazın konfigurasyonunu programla**

İstenilen hastayı seçtikten sonra PHYSIO-PORT cihazının konfigurasyonu ekrana gelir:

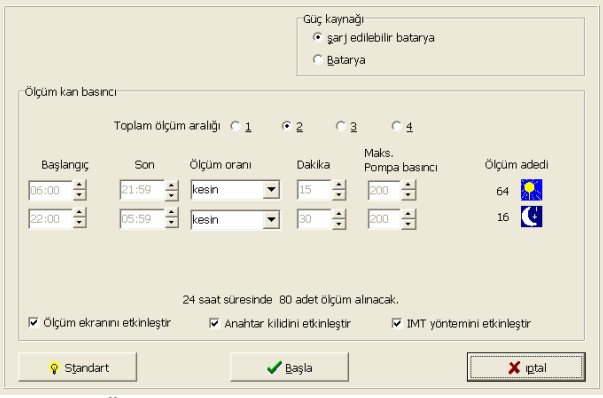

 **Şekil 19: Ölçümlerin parametreleri**

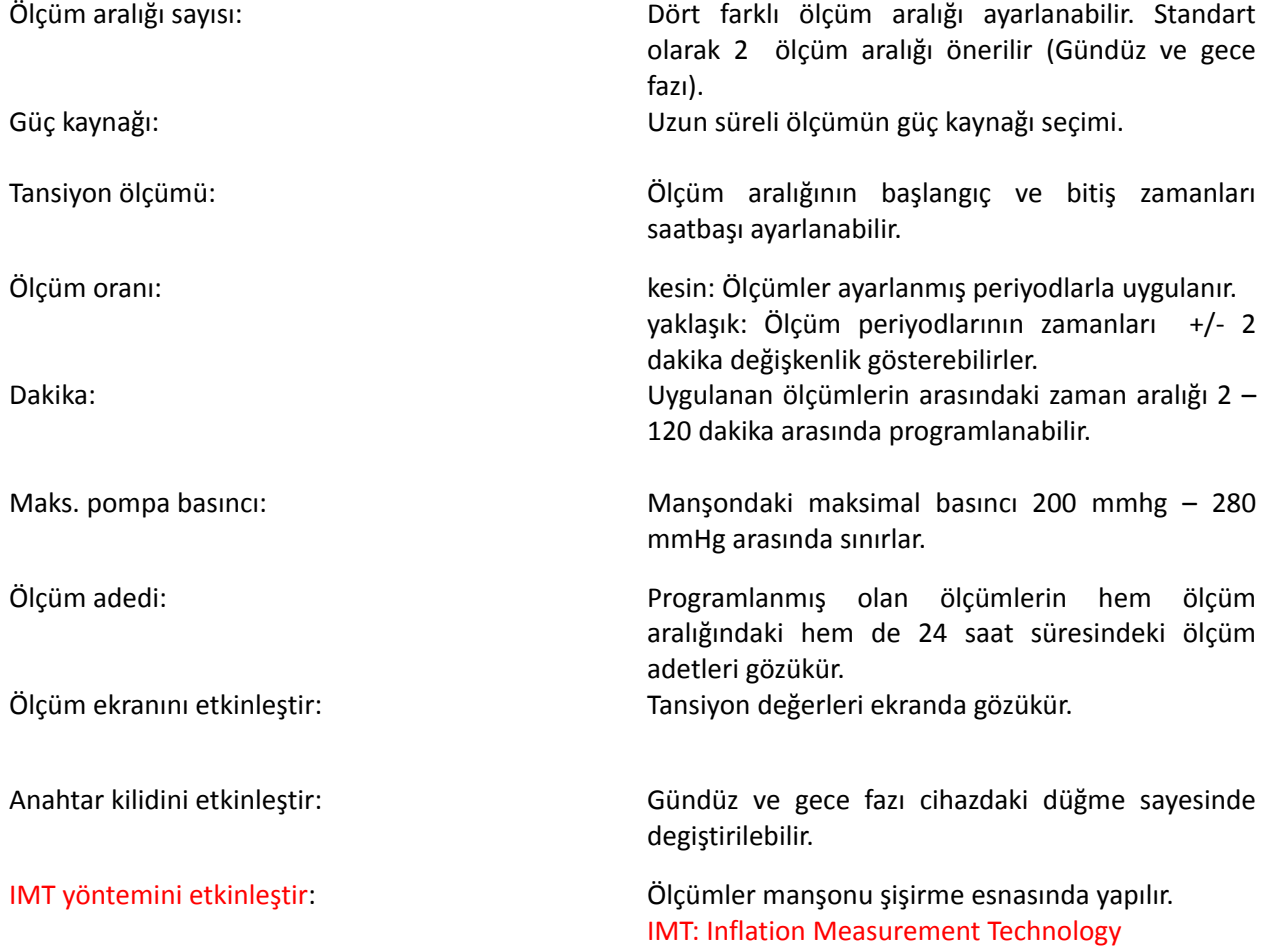

İstenilen konfigurasyondan sonra "Başla" tuşuna basınız.

Önce cihazda okunmamış eski veriler olup olmadığı kontrol edilir. Varsa, uygun bir uyazı bilgisi ekrana gelir. Yoksa, cihazın hafızası silinir ve hasta verileri ve ölçüm periyodları cihaza yüklenir.

#### **Dikkat**

**• Hasta karıştırma tehlikesi •** *Cihaz her yeni ölçümden önce Physioportwin programındaki "Başla" tuşuna basarak yeniden programlanmalı ! Yoksa yeni ölçümler eski hastanın ölçümlerine eklenir. Uzun süreli ölçüm başladığı zaman cihazdaki eski hasta verileri silinir.*

#### <span id="page-31-0"></span>**6.5 Manşonun uygulanması**

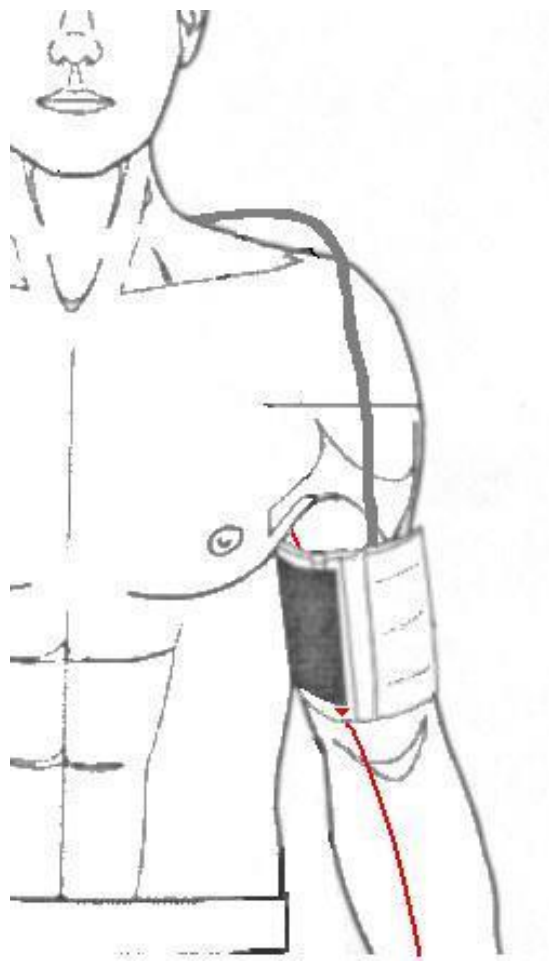

**Şekil 20: Manşonun uygulanması**

**Dikkat • Hasta için tehlike •** *PHYSIO-PORT hastaya bağlı olduğu sürece, bilgisayara baglanmamalı.*

PHYSIO-PORT´tan bilgisayar baglantı kablosunu ayırınız.

Manşonu hastanın normal günlük aktiviteler için daha az kullanılan koluna yerleştirin: yetişkinlerde dirseğin bükülme kısmının 2 parmak genişliği üzerinde olmalı ve çocuklarda biraz daha yakın olmalıdır. Kolun bükülmesi manşon düzeyini değiştirmemelidir.

Aşağıdakileri kontrol edin:

- manşon tüpü omuza doğru bakmalıdır
- "Hasta" etiketi bulunan kısım cilt üzerinde olmalıdır
- ok brakiyal veya femoral arter üzerinde olmalıdır

• Manşon kolun etrafını sıkıca sarmalı ama kann damarlarını sıkıştırmamalıdır.

Sonra PHYSIO-PORT cihazını açınız ve taşıma çantasına yerleştiriniz.

#### <span id="page-31-1"></span>**6.6 Taşıma çantası**

Taşıma çantası hastanın vücuduna kayışla bağlanır; hijyenik sebepler yüzünden çantanın cilt ile teması kurulmamalı.

Manşon hortumunu hastanın omuzunun üzerinden götürünüz ve PHYSIO-PORT cihazına bağlayınız. Ölçüm esnasında hortumun bükülmemesine dikkat edilmeli.

#### <span id="page-32-0"></span>**6.7 Test ölçümü / Ölçüm başlangıcı**

Manşon bağlandıktan ve cihaz yerleştirildikten sonra her zaman bir test ölçümü yapılmalı. Start-/Stop düğmesine basıldıktan sonra otomatik ölçüm devresi başlar.

Hatalı ölçümleri önlemek için hastanın ölçüm esnasında sakin ve hareketsiz davranmasına dikkat edilmeli. Hasta bu esnada oturabilir yada ayakta durabilir. İlk ölçümü Start-/Stop düğmesine basarak başlatınız.

Standard mod olan IMT modunda cihaz manşonu kısa bir bekleme süresinden sonra adım adım şişirir. O esnadaki manşon basıncı ekranda gözükür. Tansiyon ölçümü manşon şişerken gerçekleşir. Ölçüm sistolik değere ulaştıktan sonra manşondaki hemen basınç boşaltılır. Ölçüm sonunda aşağıdaki değerler sırayla ekranda gözükür:

- Sistolik değer (S/mmHg)
- Diastolik değer (D/mmHg) ve
- Nabız (HR/min-1)

Ölçüm değeri yerine hatalı ölçüm gözükürse, örneğin "E08" (yetersiz osilasyon), manşonu biraz daha sıkılaştırınız ve Start-/Stop düğmesine tekrar basınız.

Şayet test ölçümü başarılı geçti ise, cihaz otomatik ölçümler için hazırdır.

#### <span id="page-32-1"></span>**6.8 Hastanın bilgilendirilmesi**

Cihazın işlevini hastaya izah ediniz (belirli periyodlarda otomatik tansiyon ölçümü) ve aşağıdaki noktalara dikkatini çekiniz:

- Ölçüm esnasında hasta hasta mümkün olduğunca sakin ve hareketsiz durmalı ki, ölçüm sonuçları hastanın hareketleri yüzüden bozulmasın. Bu sayede hatalı ve yanlış ölçüm riski azaldığı gibi ölçümün tekrarlanmasına da gerek kalmaz.
- Bazı durumlarda ölçüm yöntemi değişebilir veya manşon şişmeye devam edebilir. Bu durumda hasta sükunetini korumalı. Güvenlikle ilgili ölçüm esnasındaki değişikliklere karşı hastanın duyarlılığı artırılmalı.
- Geceleyin PHYSIO-PORT cihazı çanta ile beraber komodinin üzerine konmalı.
- Gündüz ve gece fazlarının elle değiştirilmesi açıklanmalı.
- Önemli olaylar hasta günlüğüne kayıt edilmeli ve gerektiğinde Start-/Stop düğmesine basarak ek ölçüm başlatılmalı.

 Bir ölçüm her zaman Start-/Stop düğmesine basarak iptal edilebilir, bu durumda maşondaki basınç hemen boşalır. Rahatsız verici basınç meydana geldiği zaman veya yüksek bir basınç sıradışı bir şekilde uzun süre tutulduğunda ölçüm iptal edilmeli. Meydan gelebilecek hämatom ve cilt zedelenme riskini azaltmak için hastanın dikkati özellikle çekilmeli.

**Dikkat • Hasta için tehlike •** *Manşon 2 dakikadan fazla şişkin durumda kalırsa veya basıncın sıradışı yüksek olduğu hissedilirse, ölçüm Start-/Stop düğmesi ile muhakkak iptal edilmeli. Start-/Stop düğmesine basılmasına rağmen manşon şişkin kalırsa, manşon çıkarılmalı. Bu durumda hortum bükülmüş olabilir. Ölçümlerin devamı manşonun uygun bir şekilde tekrar bağlanması ile mümkündür.*

• Pil bülümünün açılmamasına hastanın dikkati çekilmeli.

#### <span id="page-34-0"></span>**6.9 Ölçümle ilgili bilgiler**

Cihazın IMT yönteminde kullanılması tavsiye edilir. Bu yöntem ölçüm süresini kısalttığı gibi, hastanın konforunu da önemli miktarda yükseltir.

IMT yöntemi seçilmemişse, PHYSIO-PORT konvensiyonal ölçüm yöntemi ile çalışır. Bu durumda cihaz ilk ölçümde manşonu 160 mmHg´ye kadar şişirir(başlangıç basıncı). Sonraki ölçümdeki basınç düzeyi bir önceki ölçümdeki sistolik değer artı 25 mmHg civarındadır (ancak en azından 120 mmHg). Tansiyon değerleri manşondaki basınç adım adım boşalırken belirlenir. Bu esnadaki basınç degerleri ekranda gözükür.

Ölçüm değeri ayarlanmış olan şişirme basıncının üzerinde ise, ölçüm yönteminden bağımsız bir şekilde manşon 50 mmHg daha şişirilir. Otomatik başlayan ölçümler arasında her zaman elle ölçümler başlatılabilir. Bunlar daha sonra ölçüm tablosunda "+" ile işaretlenir.

Hatalı bir ölçümden 2 dakika sonra ölçüm tekrarlanır. Arka arkaya üç defa hatalı ölçüm meydana geldiğinde ölçüm hata tablosuna hata kodu ile kaydedilir.

"E04", "E07" ve E10" hatalı ölçümleri tekrarlanmaz. "E07" hatalı ölçümünden sonraki ölçüm seçilmiş olan ölçüm döngüsünde devam eder.

"E04" ve "E10" hatalı ölçümlerden sonra cihaz tasarruf moduna geçer. Bu mod akülerin tamamen boşalmasını önler ve sadece cihazı kapatıp açarak bu moddan çıkılır.

## <span id="page-34-1"></span>**7 Cihazdaki verilerin aktarımı**

#### <span id="page-34-2"></span>**7.1 Cihazın bağlanması**

PHYSIO-PORT´u bilgisayarla bağlayınız ve açınız. Açma-/Kapama anahtarı pil bölmesinin içinde bulunmaktadır. Cihazın ekranında "PC" sembolleri bağlantı olduğu müddetçe gözükür.

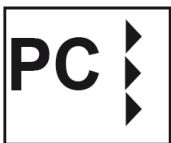

#### <span id="page-35-0"></span>**7.2 Programın çalışması**

Physioportwin programını çağırınız. Program çalıştığında ana ekran gözükür. Ana ekrandaki "Aktar" tuşuna basınız.

Ölcümler cihazdan okunup bilgisayardaki hastaya ait veritabanına yüklenir. Bu işlemin ardından sonuçların grafik değerlendirmeleri ekranda gözükür.

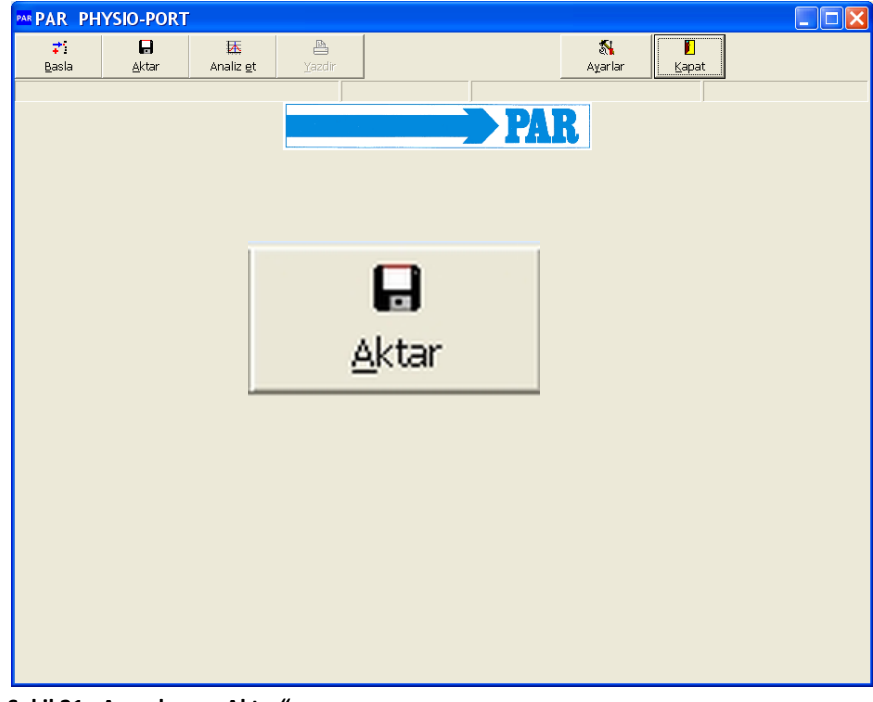

**Şekil 21: Ana ekran: "Aktar"**

## <span id="page-35-1"></span>**8 Ölçüm analizi**

#### <span id="page-35-2"></span>**8.1 Programın çalışması**

Physioportwin programını çağırınız. Program çalıştığında ana ekran gözükür. Ana ekrandaki "Analiz et" tuşuna basınız.

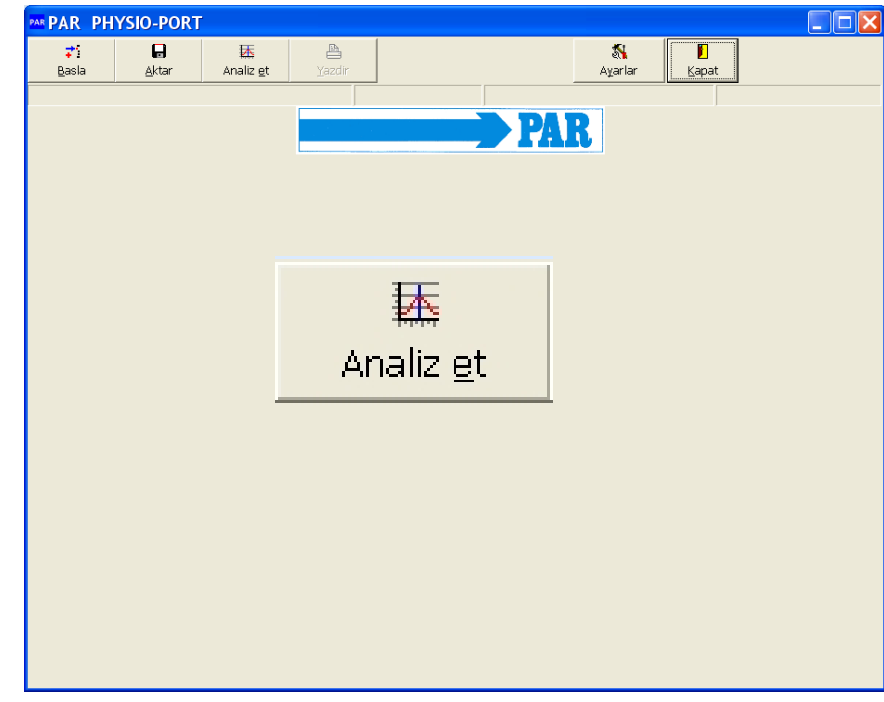

**Şekil 22: Ana ekran "Analiz et"**

:

#### PHYSIO-PORT

#### **Kullanım kılavuzu** 2014-07 sürümü

#### <span id="page-36-0"></span>**8.2 Analizi ara / sil**

Hasta veritabanında seçim maskesi gözükür:

Gözüken hasta listesinden hastayı seçiniz ve "seç" tuşuna basınız.

"Adı" ve "Hasta no" isimli alanları kullanarak listeyi sınırlayabilirsiniz.

Hastaya ait analizler ekranda gözükür. Görmek istediğiniz analizi seçtikten sonra "Seç" tusuna basınız.

Belirli bir analizi silmek istiyorsanız, analizi seçiniz ve "Sil" tuşuna basınız. Güvenlik **Şekil 23: Analizler**sorusunu olumlu yanıtladıktan sonra seçilen analiz veritabanından silinir.

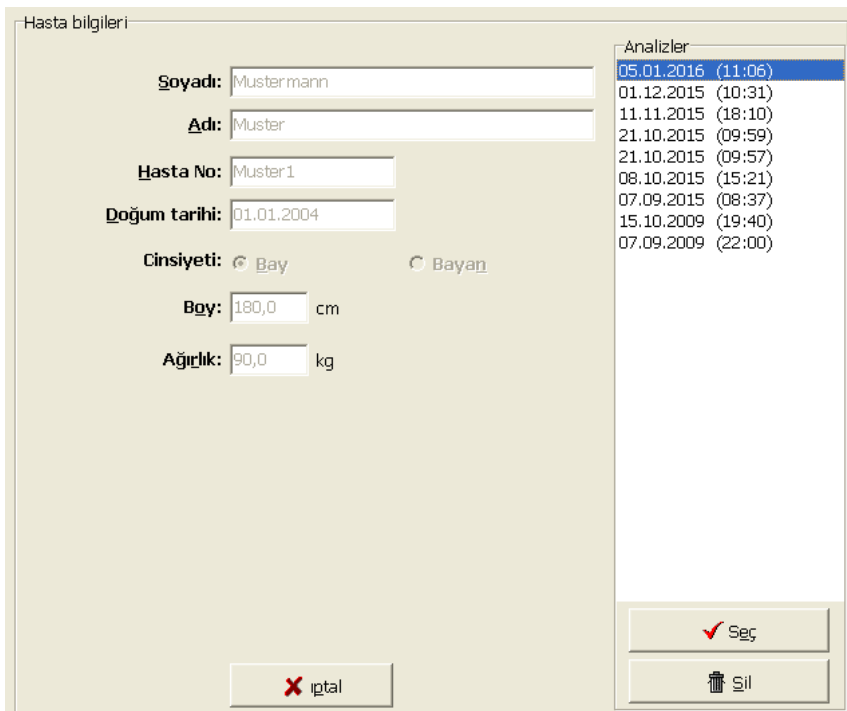

#### <span id="page-37-0"></span>**8.3 Şunuşlar**

<span id="page-37-1"></span>*8.3.1 Tek değerler*

Belirli bir analiz seçildikten sonra analize ait ölçümlerin grafikleri ekranda gözükür. Ayarlanmış olan gündüz ve gece fazının sınır değerleri kırmızı çizgi olarak grafiklerde görükür.

Tablo şeklindeki görüntüde ise bütün ölçümler liste halinde gösterilir.

Elle başlatılan ölçümlerin önünde "+" işareti bulunur. Geceye ait ölçümlerin önünde ise "\*" işareti bulunur.

Ölçümlerden birini silmek için tablodaki bir satır seçilir ve "Sil" tuşuna basılır. Güvenlik sorusu olumlu yanıtlandıktan sonra seçilen ölçüm silinir.

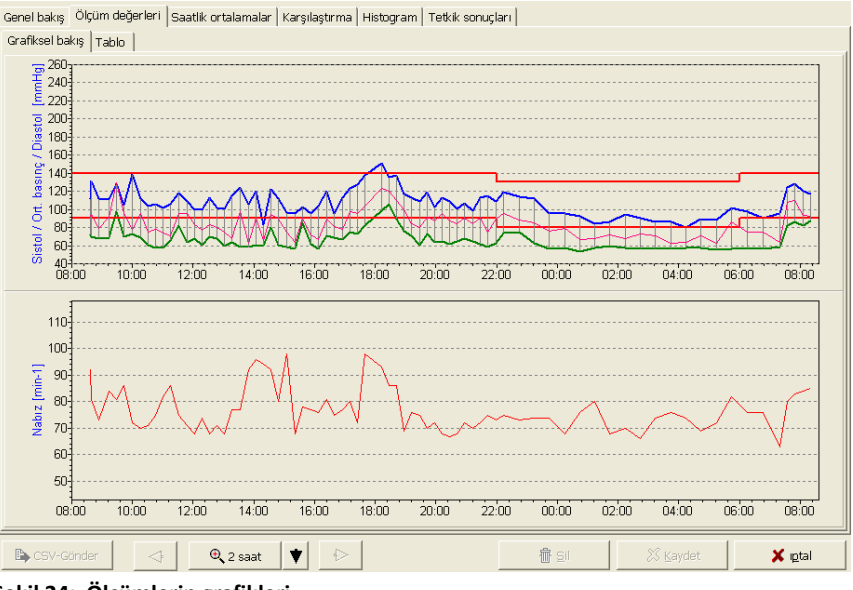

**Şekil 24: Ölçümlerin grafikleri**

| Grafiksel bakış Tablo<br>Zaman                            |     |    | Sistol [mmHg] Diastol [mmHg] Ort. basing [mmHg] Nabiz [min-1] Hata Notlar |    |  |  |               |
|-----------------------------------------------------------|-----|----|---------------------------------------------------------------------------|----|--|--|---------------|
| 07.09.2015 08:37                                          | 112 | 72 | 92                                                                        | 92 |  |  |               |
| 07.09.2015 08:39+                                         | 132 | 70 | 94                                                                        | 81 |  |  |               |
| 07.09.2015 08:53                                          | 112 | 68 | 79                                                                        | 73 |  |  |               |
| 07.09.2015 09:13                                          | 111 | 69 | 91                                                                        | 84 |  |  |               |
| 07.09.2015 09:28                                          | 128 | 98 | 129                                                                       | 81 |  |  |               |
| 07.09.2015 09:43                                          | 105 | 70 | 97                                                                        | 86 |  |  |               |
| 07.09.2015 10:00                                          | 139 | 73 | 78                                                                        | 72 |  |  |               |
| 07.09.2015 10:15                                          | 112 | 69 | 95                                                                        | 70 |  |  |               |
| 07.09.2015 10:30                                          | 104 | 61 | 75                                                                        | 71 |  |  |               |
| 07.09.2015 10:45                                          | 106 | 57 | 78                                                                        | 75 |  |  |               |
| 07.09.2015 11:00                                          | 102 | 57 | 74                                                                        | 82 |  |  |               |
| 07.09.2015 11:15                                          | 106 | 66 | 71                                                                        | 86 |  |  |               |
| 07.09.2015 11:32                                          | 118 | 82 | 96                                                                        | 75 |  |  |               |
| 07.09.2015 11:47                                          | 109 | 64 | 95                                                                        | 71 |  |  |               |
| 07.09.2015 12:02                                          | 100 | 68 | 83                                                                        | 68 |  |  |               |
| 07.09.2015 12:17                                          | 100 | 61 | 77                                                                        | 74 |  |  |               |
| 07.09.2015 12:32                                          | 113 | 70 | 83                                                                        | 68 |  |  |               |
| $\left\langle \begin{array}{c} \end{array} \right\rangle$ |     |    |                                                                           |    |  |  | $\rightarrow$ |

**Şekil 25: Tek verilerin tablosu**

### <span id="page-38-0"></span>*8.3.2* Büyüteç

Büyüteç ölçümlerin daha detaylı görüntülenmesini sağlar ve 10 dakika – 4 saat arasında seçilir. Büyüteç grafiklere tıklandığında aktif duruma gelir, tekrar tıklandığında analizin tümü gürüntülenir

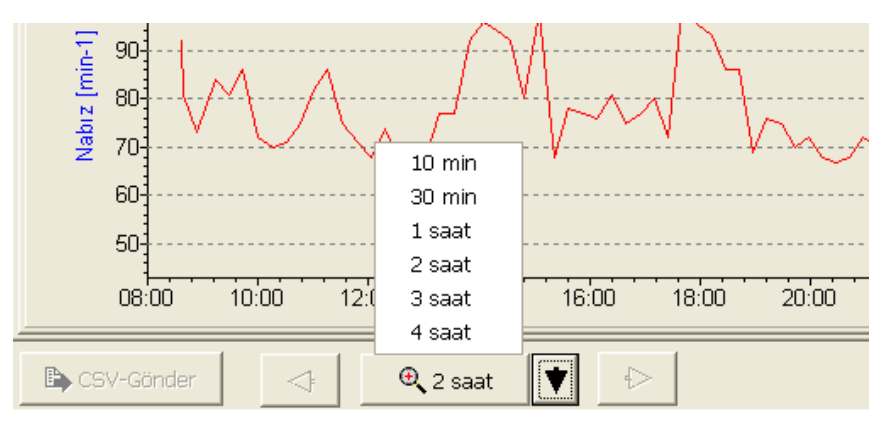

**Şekil 26: Büyüteç**

Diğer göstergelerle ilgili sekmenler:

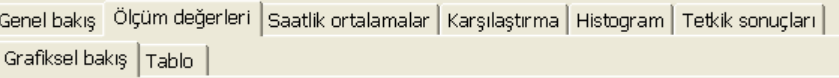

**Şekil 27: Sekmenlerin tümü**

## <span id="page-39-0"></span>*8.3.3 Genel bakış ve İstatistik*

#### Uzun süreli öçümün genel bakışı ve çeşitli istatistik değerlendirmeler görüntülenir.

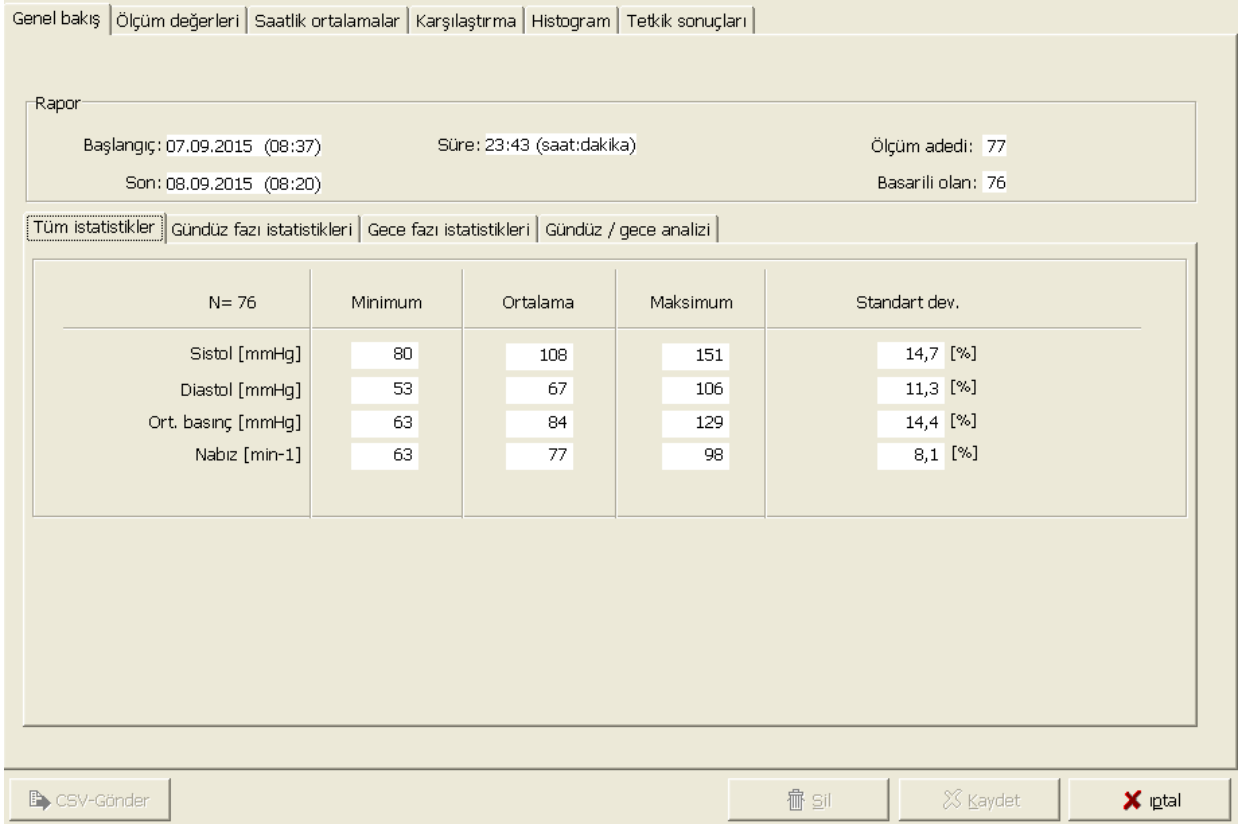

**Şekil 28: Genel bakış ve İstatistik**

#### PHYSIO-PORT

#### **Kullanım kılavuzu** 2014-07 sürümü

Program Dipper, Non-Dipper, Extrem Dipper oder Reverse Dipper değerlerini Gündüz ve gece özeti analizinde hesaplar:

| <b>Rapor</b>                                                                                      |                               |                           |                   |                       |  |
|---------------------------------------------------------------------------------------------------|-------------------------------|---------------------------|-------------------|-----------------------|--|
| Başlangıç: 07.09.2015 (08:37)                                                                     |                               | Süre: 23:43 (saat:dakika) |                   | Ölçüm adedi: 77       |  |
| Son: 08.09.2015 (08:20)                                                                           |                               |                           |                   | Basarili olan: 76     |  |
| Tüm istatistikler   Gündüz fazı istatistikleri   Gece fazı istatistikleri   Gündüz / gece analizi |                               |                           |                   |                       |  |
| -Gündüz / gece fazı-                                                                              |                               |                           |                   |                       |  |
|                                                                                                   | Gündüz fazı 06:00 - son 21:59 |                           | Gece fazi $22:00$ | 05:59<br>son          |  |
|                                                                                                   | Toplam süre                   | Gündüz fazı               | Gece fazı         | Deviasyon             |  |
| Kan basıncı [mmHq]                                                                                | 108/67                        | 112/69                    | 95 / 59           | $-15,2\%$ / $-14,5\%$ |  |
|                                                                                                   |                               |                           |                   | <b>Dipper</b>         |  |
| Nabiz [dak-1]                                                                                     | 77                            | 78                        | 73                | $-6,4%$               |  |
| Ölçüm adedi                                                                                       | 76                            | 59                        | 17                |                       |  |
| Kritik değerler                                                                                   |                               | 140 / 90                  | 130 / 80          |                       |  |
| Sistol > kd                                                                                       | $1(1,3\%)$                    | 1(1,7%)                   | $0(0,0\%)$        |                       |  |
| Diastol > kd                                                                                      | 3(3,9%)                       | 3(5,1%)                   | $0(0,0\%)$        |                       |  |
|                                                                                                   |                               |                           |                   |                       |  |
|                                                                                                   |                               |                           |                   |                       |  |
|                                                                                                   |                               |                           |                   |                       |  |

**Şekil 29: Gündüz ve gece analizi**

#### <span id="page-41-0"></span>*8.3.4 Saatlik ortalama değerleri*

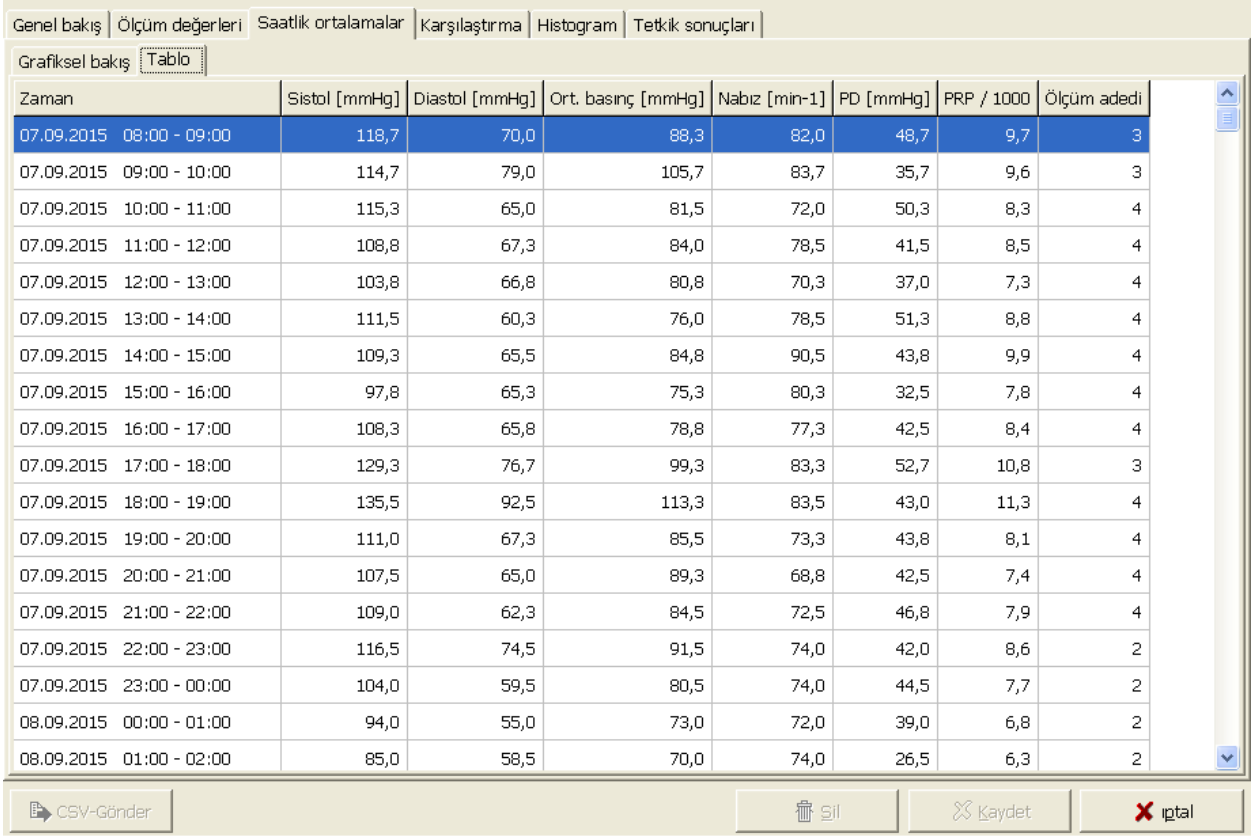

#### **Şekil 30: Saatlik ortalama değerleri**

Klinik öneme sahip parametreler görüntülenir. Grafik gürüntü de mümkündür.

#### <span id="page-41-1"></span>*8.3.5 Mukayese / Karşılaştırma*

İki farklı ölçümün mukayesesi ve karşılaştırması hem grafik olarak hem de tablo şeklinde mümkündür.

| Tarih              | 07.09.2015 (08:37)    | 15.10.2009 (19:40)    |
|--------------------|-----------------------|-----------------------|
| Kan basıncı [mmHg] |                       |                       |
| Toplam süre        | 108/67                | 124 / 70              |
| Gündüz fazı        | 112 / 69              | 137 / 81              |
| Gece fazi          | 95 / 59               | 118/64                |
| Deviasyon          | $-15,2\%$ / $-14,5\%$ | $-13,9\%$ / $-21,0\%$ |
|                    | Dipper                | Dipper                |
|                    |                       |                       |
| Nabiz [dak-1]      |                       |                       |
| Toplam süre        | 77                    | 70                    |
| Gündüz fazı        | 78                    | 78                    |
| Gece fazi          | 73                    | 66                    |

**Şekil 31: İki farklı ölçümün mukayesesi** 

#### <span id="page-42-0"></span>*8.3.6 Histogramlar*

Belirli tansiyon değerlerin yoğunluğunu çubuk grafik şekilde görüntülemek mümkün. Gündüz, gece ve tüm ölçüm zamanının histogramları mevcuttur.

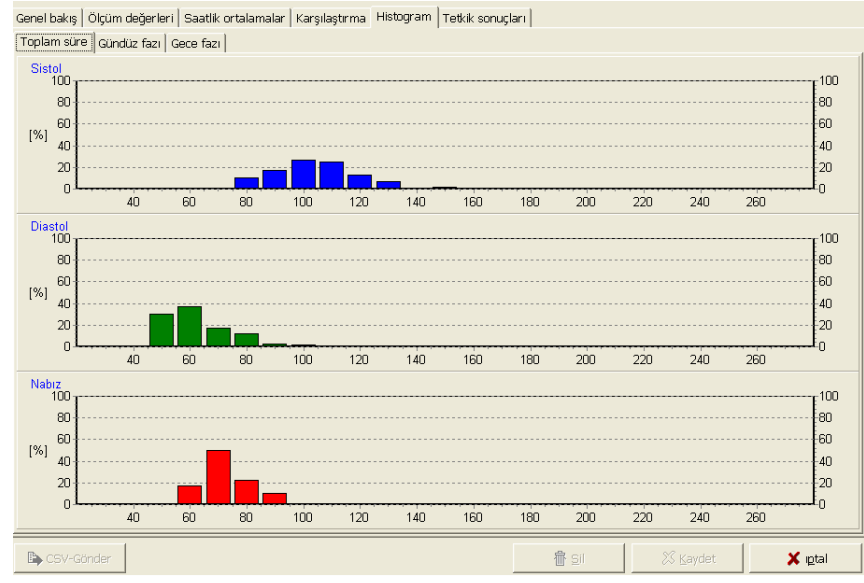

**Şekil 32: Ölçüm zamanının histogram görüntüsü**

#### <span id="page-42-1"></span>**8.4 Diğer fonksiyonlar**

#### <span id="page-42-2"></span>*8.4.1 Tetkik sonuçları*

Uzin süreli ölçüme ait tetkik sonuçların yazılması mümkündür. Bu metin genel bakış sayfasında basılır ve eğer aktifse EDV sistemine gönderilebilir.

#### <span id="page-43-0"></span>*8.4.2 Çıktı*

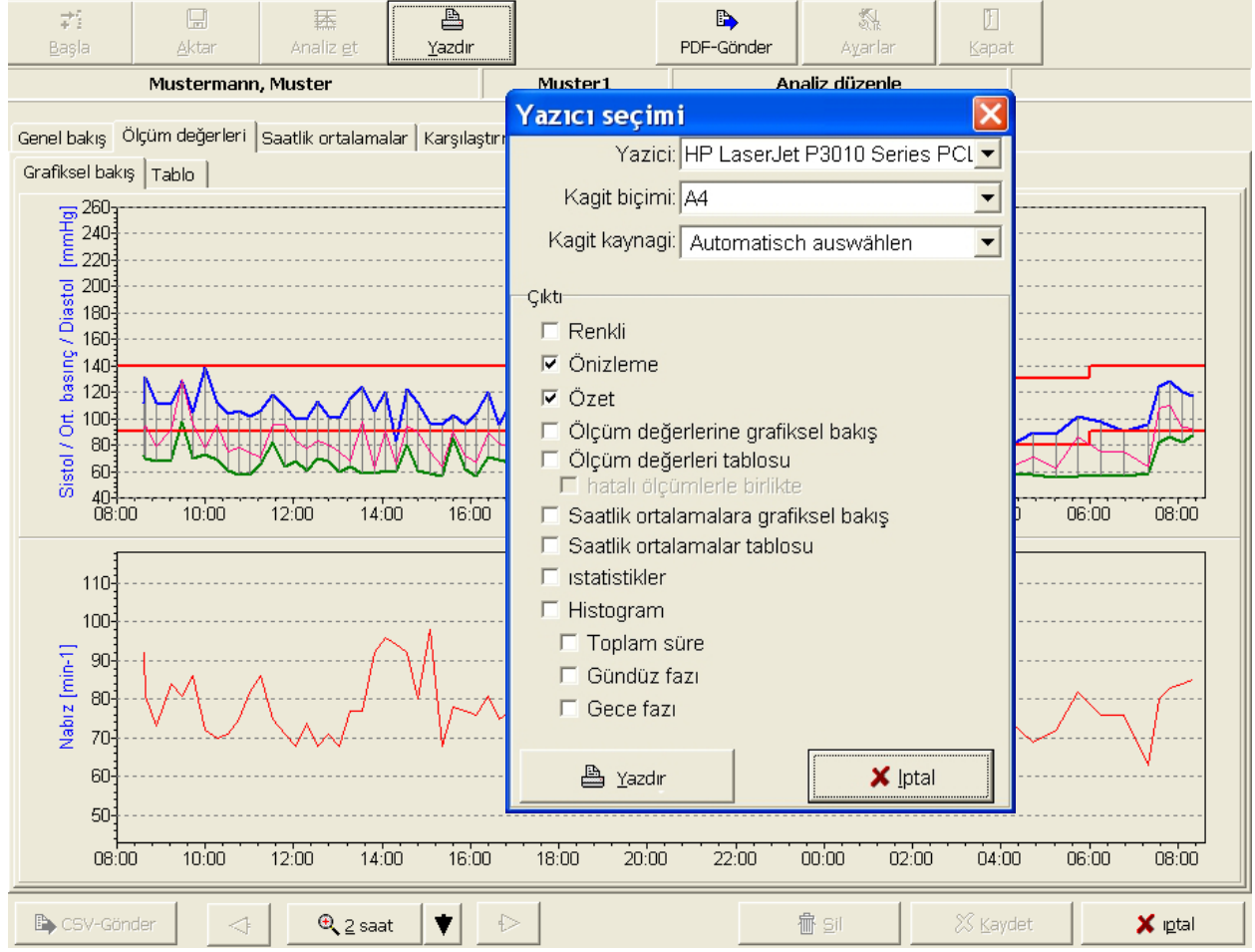

**Şekil 33: Basılacak sayfaların seçimi**

"Yazdır" tuşu görüntülenen bütün sonuçların basılmasını saglar. Basılacak sayfaların kapsamı bireysel olarak ayarlanabilir.

Önizleme sayesinde basılacak sayfaların son hali ekranda gösterilebilir.

#### <span id="page-43-1"></span>*8.4.3 PDF Gönder*

"PDF Gönder" tuşu PDF dosyaları üretir ve dosya isminde hastaya ait bilgiler bulunur. PDF dosyalarının kapsamı bireysel olarak ayarlanabilir.

#### <span id="page-44-0"></span>*8.4.4 GDT Gönder*

EDV arabirimi aktif ise "GDT Gönder" tuşu GDT dosyası üretir ve önceden ayarlanmış dizinde kayıt edilir.

#### <span id="page-44-1"></span>*8.4.5 CSV Gönder*

"CSV Gönder" tuşu bütün ölçümlerin bulunduğu formatlanmış metin dosyası üretir. Bu dosya gönder dizininde kayıt edilir ve dosya isminde hastaya ait bilgiler bulunur.

#### <span id="page-45-0"></span>**9 Hata Kodları**

- E 03 Dahili donanım hatası. Lütfen yerel yetkili bayinizle irtibat kurun.
- E 04 Piller bitti. Bu kod pil kapasitesi yeni ölçümler için yetersiz olduğunda belirir.
- E 05 Ölçüm süresi bitti. Kod, 120 saniyelik (manşonu şisirme süresi hariç) bir ölçüm süresi sonunda görüntülenir.
- E 06 Bu kod şu durumlarda belirir:
	- o mevcut manşon basıncı izin verilen maksimum şişirme basıncı olan 280 mmHg'yı aşacaksa.
	- o cihaz manşon basıncı zaten iki sefer arttırılmışken sistolik değer saptayamıyorsa.
- E 07 Şişirme zamanı geçti. 130 saniyelik maksimum şişirme zamanı geçmiştir. Bu durum manşon veya tüplerde bir sızıntıya veya kan basıncı manşonuna hatalı bir bağlantıya işaret eder.
- E 08 Yetersiz sayıda osilasyon saptandı: Doğru bir ölçüm için sistem en az 8 osilasyon saptamalıdır. Manşonu hastanın kolu ile manşon arasına ancak tek parmağın girebileceği şekilde sıkılaştırın.
- E 10 400 basınç ölçümü alındı; saklama kapasitesi bitti.
- E 11 Diastol saptama sırasında hareket artefaktı.
- E 12 Diastolik değer ölçüm aralığı dışında.
- E 20 Sistolik değer ölçüm aralığı dışında.
- E 21 Sistolik değer ölçüm aralığının altında.
- E 22 Sistolik değer ölçüm aralığının üstünde.
- E 23 Sistol saptama sırasında hareket artefaktı.
- E 24 Sistolik ve diastolik basınç arasındaki fark fazla küçük (10 mmHg veya altında).

#### <span id="page-46-0"></span>**10 Temizlik ve Bakım**

#### <span id="page-46-1"></span>**10.1 Ekipman yüzeyinin temizliği ve deztenfeksiyonu**

#### PHYSIO-PORT´u kapatınız.

Cihazı yumuşak ve lif bırakmayan bir bezle, hafif bir temizlik solüsyonu veya bulaşık deterjanını düşük konsantrasyonda kullanarak silin. Hastanelerde sıklıkla kullanılan birçok temizlik ajanı ve dezenfektan uygundur. Cihaza sıvı girmesine izin vermeyin.

#### <span id="page-46-2"></span>**10.2 Manşonların temizliği ve deztenfeksiyonu**

- Manşonlar hafif kirlenmişse sadece nemli bir bez kullanarak silerek temizleyin.
- Ağır kirlenme durumunda manşonu sabunlu su veya dezenfektan içermeyen uygun bir temizlik ajanıyla yıkayarak temizleyin (makinada yıkamayın). Manşonun şişen kısmına veya basınç tüpüne sıvı girmediğinden emin olun (bu amaçla şişen kısmı temizlikten önce manşondan ayırın).
- Temizlik sonrasında manşonu suyla iyice durulayın ve oda sıcaklığında yaklaşık 15 saat kurumaya bırakın.
- Manşonlar %70 izopropil alkol, %70 etanol, Microzid, Buraton sıvı, Sporicidin veya Cidex ile dezenfekte edilebilir. Dezenfeksiyon sonrasında manşonu musluk suyuyla iyice durulayın ve havada kurumaya bırakın.

#### **Dikkat**

#### **• Elektrik şok tehlikesi •**

*PHYSIO-PORT´u temizlemeden önce bilgisayardan bağlantısını kesiniz.*

#### **• Ekipman hasarı •**

*Phenolbasis ve Peroxid´li dezenfeksiyon ürünleri yüzeysel dezenfeksiyon için kullanılmamalı. Eğer cihazın içine sıvı girmişse, teknik serviste kontrol edildikten sonracihaz tekrar faaliyete geçirilebilir.*

#### <span id="page-47-0"></span>**10.3 Fonksiyonel test, bakım, teknik incelemeler**

#### <span id="page-47-1"></span>*10.3.1 Fonksiyonel test, bakım*

Her kullanımdan önce, cihaz ve kabloları mekanik hasar belirtilerinin olup olmadığına dair dikkatle inceleyin.

Hastaya veya operatöre zarar vermekle sonuçlanabilecek hasar veya hatalı çalışma tespit ederseniz, tekrar kullanmadan önce cihaz onarılmalıdır

#### <span id="page-47-2"></span>*10.3.2 Teknik incelemeler*

PHYSIO-PORT "MPBetriebV § 11/ Ek 2"doğrultusunda bir ölçme cihazıdır. Buna göre cihazın invasif olmayan basınç ölçüm sistemi iki yılda bir incelenmelidir. Bu kontroller uygun eğitim almış ve deneyimli şahıslara yaptırılmalıdır.

#### <span id="page-47-3"></span>**10.4 Kalibrasyon modu**

Teknik inceleme yapmak için, örneğin pnömatik sistemi sızıntı açısından kontrol etmek için, PHYSIO-PORT aşağıdaki gibi kalibrasyon moduna geçirilebilir:

Basınç tüpü ile manşon arasına bir T adaptör kullanarak bir lastik puar yerleştiriniz.

- Manşonu sıkıca sarınız.
- Cihazı kapatın ve birkaç saniye sonra tekrar açınız.
- Zamanın gösterilmesini bekleyiniz.
- INFO düğmesine 3 kez basınız: ekran 25 ile 100 arasında olması gereken bir dahili değer gösterir. Görüntülenen değer bu aralık dışındaysa PHYSIO-PORT tamir için geri gönderilmelidir.
- Start/Stop düğmesine basınız: ekran "0" gösterir (ekran şimdi mmHg olarak basıncı gösterir).
- 200 mmHg değerinde bir test basıncı oluşturun ve en az 30 saniye bekledikten sonra basınç azalmasını ölçün. (3 ila 5 mmHg arasında bir basınç azalması tipiktir; > 6 mmHg bir basınç azalması bir sızıntıya işaret eder ve sistemin tamir edilmesi gerekir.)
- Kalibrasyon modundan çıkmak için Start/Stop düğmesine tekrar basınız.

#### <span id="page-47-4"></span>**10.5 Ürünün atılması**

Bu kullanım kılavuzunda tanımlanan ürün ayrıştırılmamış belediye atığı gibi atılmamalı ve ayrı olarak toplanmalıdır. Ekipmanınızın işletimden kalkması ile ilgili bilgi için üreticinin yetkili bir temsilcisi ile iletişim kurun.

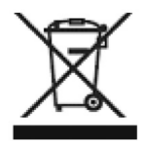

#### <span id="page-48-0"></span>**11 Teknik özellikler**

#### <span id="page-48-1"></span>**11.1 Tansiyon ölçümü**

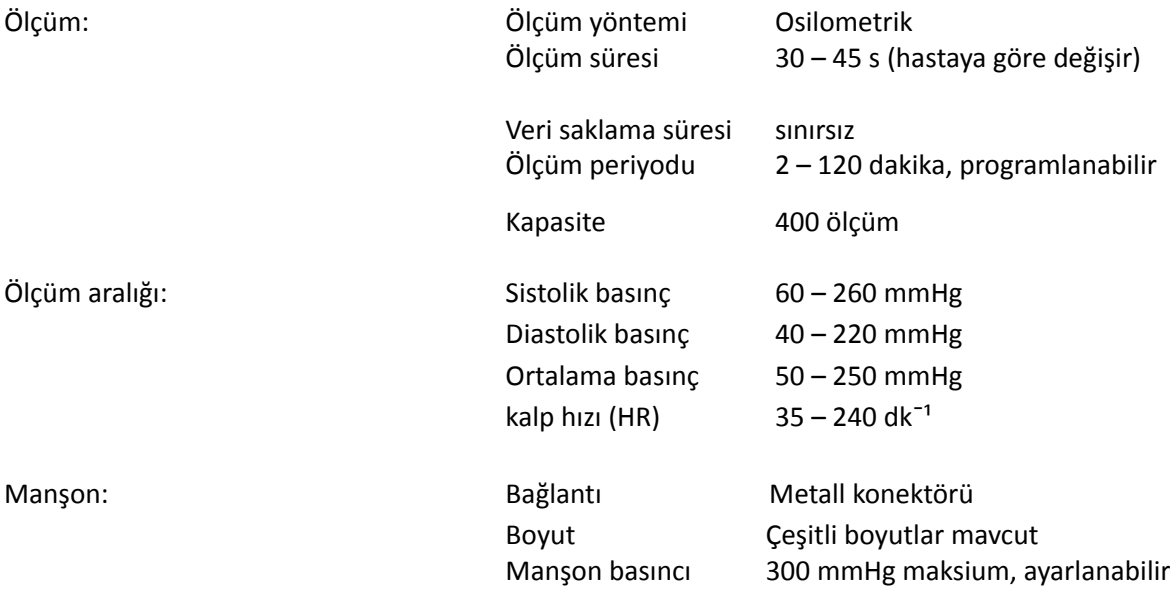

#### **Ölçüm Doğruluğu (bir klinik çalışmada belirlenmiş)**

sistematik ölçüm sapması -0,7 mmHg (sistolik), -0,8 mmHg (diastolik) ampirik standart sapma +4,6 mmHg (sistolik), +4,4 mmHg (diastolik)

#### **Pil**

2 AA büyüklüğünde şarj edilebilir NiMH pil, 1,2 V, >1500 mAh veya 2 AA büyüklüğünde alkali pil

**Pil Şarj Cihazı** koruma sınıfı II, IP20 100 - 240 VAC 50/60 Hz, 0,5 A

**Pil Şarj Cihazı** koruma sınıfı II, IP20 100 - 240 VAC 50/60 Hz, 0,5 A

#### **Boyutlar ve Ağırlık**

yükseklik 27 mm genişlik 80 mm derinlik 100 mm ağırlık 199 g, piller dahil

**Koruma Sınıfı** IP 20

## <span id="page-49-0"></span>**12 Şarj cihazı**

PHYSIO-PORT şarj edilen pillerden güç alıyorsa (ekipmanla 4 tane gönderilir), kullanımdan hemen sonra şarj edilmeleri gerekir (24 saat içinde). Sadece sağlanan orijinal şarj cihazını kullanın. Bir AC güç adaptörü ve şarj ünitesinin kendisinden oluşur.

Şarj ünitesinin isim plakasındaki voltaj değerlerinin yerel güç hattınıza uygun olduğundan emin olunuz. AC güç adaptörünün kablosunu şarj ünitesine takın ve AC güç adaptörünü duvar çıkışına takınız. İki pili veya dört pili şarj ünitesine doğru polariteyi izleyerek yerleştiriniz. Sadece 2 pil şarj etmek için bunları sağda veya soldaki iki bölmeye yerleştiriniz. Pillerin tekrar şarj olması 3 saate kadar sürebilir. Piller yerleştirildikten sonra pil sembolleri, her sembolün şarj bölmelerinden birine karşılık geldiği şarj cihazı ekranında belirir (Şekil 51). Şarj döngüsü sırasında pil sembollerinde karşılık gelen çubuk yanıp söner.

Not: Pil sembolleri ve çubuk yanmazsa sadece bir pil yerleştirilebilir veya piller ters yönde yerleştirilmiş olabilir. Piller şarj edildiğinde çubuklar kalıcı olarak yanar. Şarj etme ünitesi artık pili kendiliğinden deşarj olmayı karşılamak üzere çok düşük akımla şarj eder.

Pil sıcaklığı şarj cihazı içinde izlenir. Sıcaklık fazla yüksek olduğunda pil sembolündeki çubuk kalıcı olarak yanar ve şarj cihazı düşük akımla şarj etmeye geçer.

Pil doğru yerleştirilmişse ve görüntülenen pil sembolleri çubuk göstermezse şarj cihazı bir pil problemi tanımlamıştır. İlgili bölmeye giden şarj akımı kesilecektir. Pili çıkarıp ilgili atık atma düzenlemelerine uyarak atın.

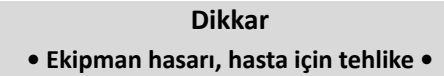

*Pil şarj cihazı tıbbi bir cihaz değildir. Hasta ortamında kullanılmamalıdır.*

*NiMH pillerin ve şarj cihazının temas yüzeyi daima temiz tutulmalıdır*

*Şarj cihazı sadece dahili olarak kullanılmalı ve hasar görmesini önlemek için yağ, gres, kuvvetli deterjanlar ve çözücülerden korunmalıdır.* 

*Şarj cihazı düşürülme nedeniyle veya ana şebeke pinlerinin bükülmesi gibi herhangi bir hasar görürse yerel yetkili bayi ile hemen irtibat kurulmalıdır.*

*Şarj etme işlemi yüksek sıcaklıklardan etkilenir Oda sıcaklığı ideal olarak 40 °C'yi eçmemelidir.*

*Hızlı şarj etme sonrasında yeni bir hızlı şarjdan önce lütfen birkaç dakika bekleyin. Aksi halde sıcaklık sensörleri doğru çalışmayacaktır.*

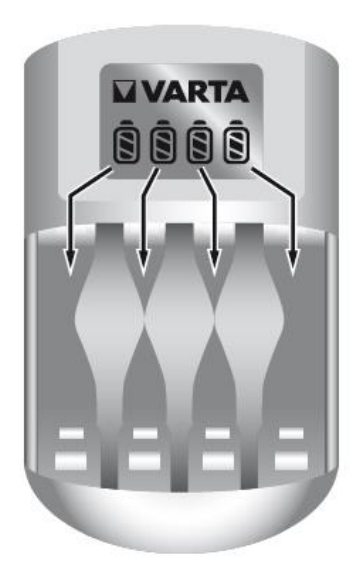

**Şekil 51: Şarj ünütesindeki semboller**

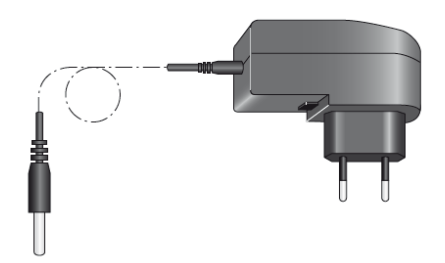

**Şekil 34: AC güç adaptörü**

#### <span id="page-50-0"></span>**13 Teslim tablosu**

#### <span id="page-50-1"></span>**13.1 Standart teslimat listesi**

Değişikliğe uğrayabilir. Lütfen en yeni aksesuar listesini dikkate alınız! PHYSIO-PORT uzun süreli kan basınç sistemindeki standart ekipmanlar şunlardır:

- PHYSIO-PORT cihazı
- Mini-USB bağlantı kablosu
- Şarj cihazı
- Şarj edilebilir NiMH pilleri (4 tane)
- Taşıma çantası
- Taşıma çantası için kayış
- Yetişkinler için kann basıncı manşonu (Standart, genişlik 13 cm, 24 ile 32 cm arasındaki kol çevresi için, Metall konektörlü)
- PHYSIO-PORT kullanım kılavuzu
- Physioportwin CD´si

#### <span id="page-50-2"></span>**13.2 Aksesuarlar**

- PHYSIO-PORT kullanım kılavuzu
- Mini-USB bağlantı kablosu
- Şarj cihazı
- Şarj edilebilir NiMH pilleri
- Taşıma çantası
- Taşıma çantası için kayış
- Yetişkinler için kann basıncı manşonu (küçük, genişlik 9 cm, 17 ile 26 cm arasındaki kol çevresi için, Metall konektörlü)
- Yetişkinler için kann basıncı manşonu (standart, genişlik 13 cm, 24 ile 32 cm arasındaki kol çevresi için, Metall konektörlü)
- Yetişkinler için kann basıncı manşonu (büyük, genişlik 15 cm, 32 ile 42 cm arasındaki kol çevresi için, Metall konektörlü)
- Physioportwin CD'si

#### <span id="page-51-0"></span>**14 Oscillometric ölçüm yöntemleri**

Kan basıncı osilometrik yöntem ile ölçülür. Bu yöntem ile damardaki kanın manşondaki hava basıncında yarattığı titreşimler, yani osilasyonlardan kan basıncını hesaplanır. Kan basıncı en iyi olarak üst kolada bir manşon ile ölçülür. Alet manşonu uygun bir basınca şişirir ve yavaş yavaş otomatik boşaltma yapar, otomatik hava boşaltma sırasında kan basıncını tespit eder. Bu yöntemde ölçme süresi yaklaşık olarak standart bir manşon ile ortalama olarak 40 saniye sürer, Şekil 52.

Yeni bir ölçme yönteminde ise manşon şişirilirken kan basıncı tespit edilir ve böylelikle sistolik değerin üzerine manşon şişirildiği anda ölçüm biter. Bu yöntem, yani IMT teknolojisi, PAR Medizintechnik GmbH & Co. KG tarafından geliştirilmiş yeni bir yöntemdir, manşon şişirilirken kan basıncını tespit eder ve böylelikle sistolik değerin üzerine manşon şişirildiği anda kan basincini tespit eder ve ölçüm biter. Bu sayede ölçüm basıncı bireysel olarak ayarlanır ve bu yeni yöntemde ölçme süresi standart bir manşon ile ortalama olarak 15 ile 20 saniye sürer, Şekil 53.

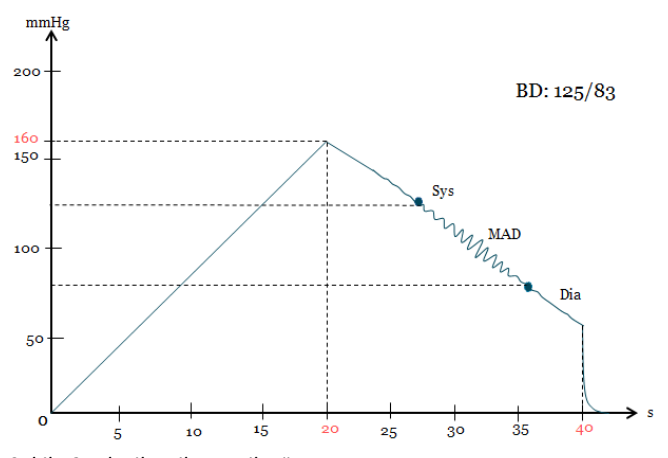

*Şekil 52: Klasik osilometrik yöntem Sistolik: 125 mmHg, diyastolik: 83 mmHg*

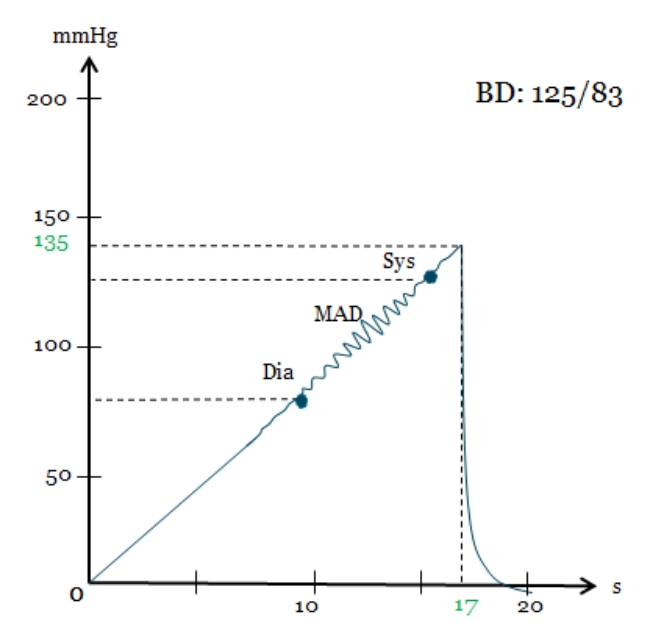

Şekil 53: IMT teknolojisi Sistolik: 125 mmHg, diyastolik: 83 mmHg